**وزارة التعليم العالي والبحث العلمي**

**BADJI MOKHTAR- ANNABA UNIVERSITY UNIVERSITE BADJI MOKHTAR ANNABA**

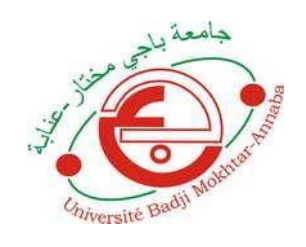

**جامعة باجي مختار عنابة**

**Année : 2021**

# **Faculté: Sciences de l'Ingéniorat Département: Électronique**

# **MEMOIRE**

**Présenté en vue de l'obtention du diplôme de : MASTER**

# **Intitulé :**

**Conception d'une table motorisée et adaptée pour les interventions chirurgicales.**

 **Domaine : Sciences et Technique**

**Filière : Électronique**

**Spécialité: Instrumentation**

**Présenté par :**

# **Asma Makhlouf**

# **DEVANT Le JURY**

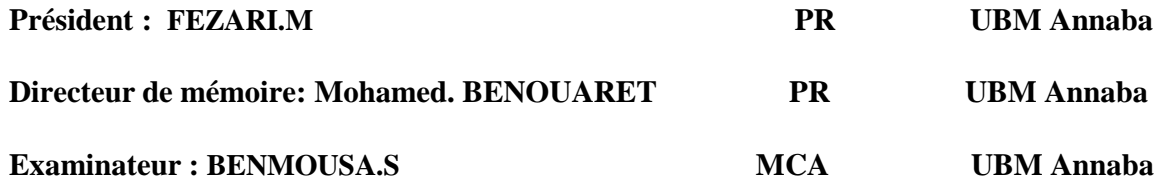

#### Résumé :

Une table d'opération (ou table de chirurgie) est utilisée en salle d'opération pour positionner le patient lors d'une intervention chirurgicale. La table élévatrice à ciseaux est une plate-forme élévatrice mécanique qui peut être élevée et abaissée à n'importe quelle hauteur souhaitée. Les tables élévatrices rendent vos opérations de travail plus efficaces. Dans ce travail, nous allons faire la conception et la réalisation d'une table élévatrice en utilisant le principe d'une visse sans fin, un capteur de bluetooth a été intégré afin de pouvoir commander le mécanisme, la communication à distance sera établie à l'aide d'une application qui a été développée en utilisant le langage de programmation JAVA .

### Abstract :

An operating table (or surgery table) is used in the operating room to position the patient during surgery. The scissor lift table is a mechanical lift platform that can be raised and lowered to any desired height. Lift tables make your work operations more efficient. In this work, we will design and make a lift table using the principle of an endless screw, a Bluetooth sensor has been integrated in order to be able to control the mechanism, remoting will be established using an application that has been developed using the JAVA programming language.

ملخص:

نستخدم طاولة العمليات (أو طاولة الجراحة) في غرفة العمليات لوضع المريض أثناء الجراحة. طاولة رفع المقص هي منصة رفع ميكانيكية يمكن رفعها وخفضها إلى أي ارتفاع مرغوب فيه. رفع الطاوالت جعل عمليات الجراحية أكثر كفاءة. في هذا العمل، وسوف نقوم بتصميم وجعل الطاولة رفع باستخدام مبدأ المسمار ال نهاية لها، وقد تم دمج جهاز استشعار بلوتوث من أجل أن تكون قادرة على السيطرة على اآللية، سيتم إنشاء االتصال عن بعد باستخدام التطبيق الذي تم تطويره باستخدام لغة البرمجة

### *Remerciements*

*Avant tout, je remercie le bon dieu, qui m'a donnée le courage, la volonté, la patience et la santé nécessaire pour affronter les différentes épreuves de la vie durant mes années d'études.*

*A Mon Encadreur Mr BenouaretMohamed, j´ai eu l'honneur d'être parmi vos élèves et de bénéficier de votre riche enseignement. Vos qualités pédagogiques et humaines sont pour moi un modèle. Votre gentillesse, et votre disponibilité permanente ont toujours suscité mon admiration. Veuillez bien monsieur recevoir mes remerciements pour le grand honneur que vous m´ avez fait d'accepter l'encadrement de ce travail.*

*A Hadoune Oussama et BenneflaZakaria, vos compétences, vos encouragements ont toujours suscité mon profond respect. Je vous remercie pour votre accueille et vos conseils.*

*Je tiens à remercier sincèrement les membres du jury qui me font le grand honneur d'évaluer ce travail.*

*Je remercie mes chers parents, qui ont toujours été là pour moi.*

*Je tiens à remercier chaleureusement, tous mes proches et tous ceux qui, de près ou de loin, m'ont apporté leurs sollicitudes pour accomplir ce Travail* 

# **Liste des tableaux :**

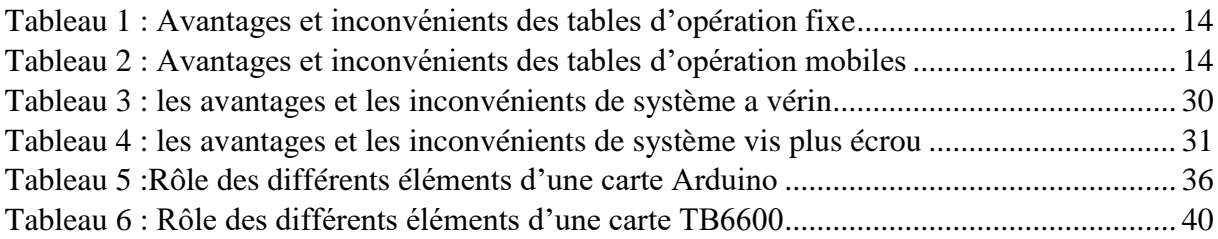

# **Table des figures :**

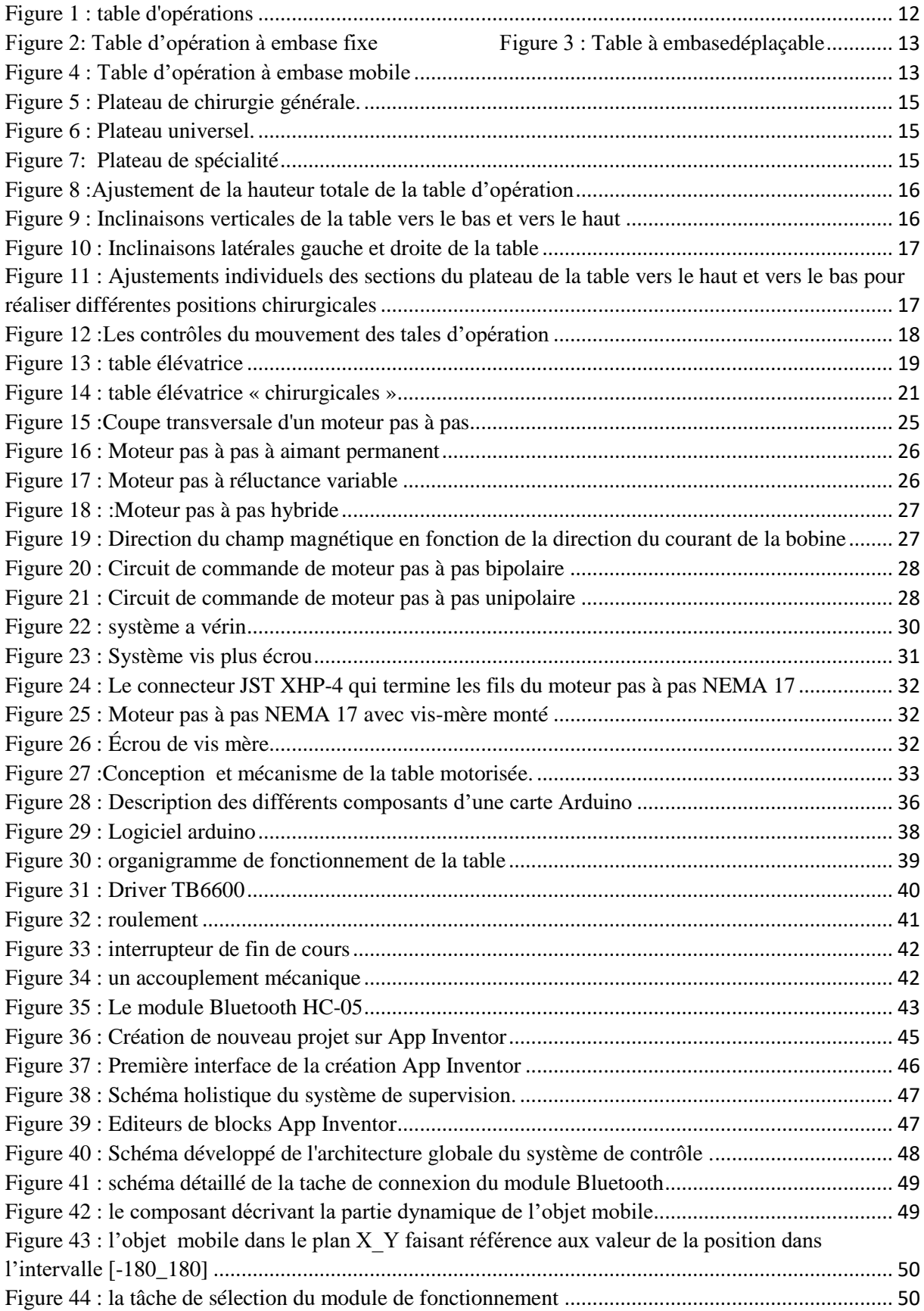

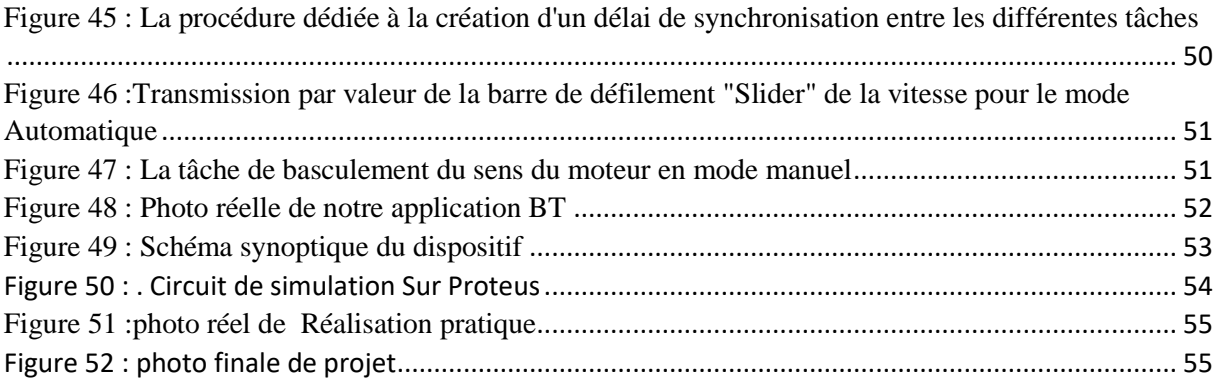

# Table des matières

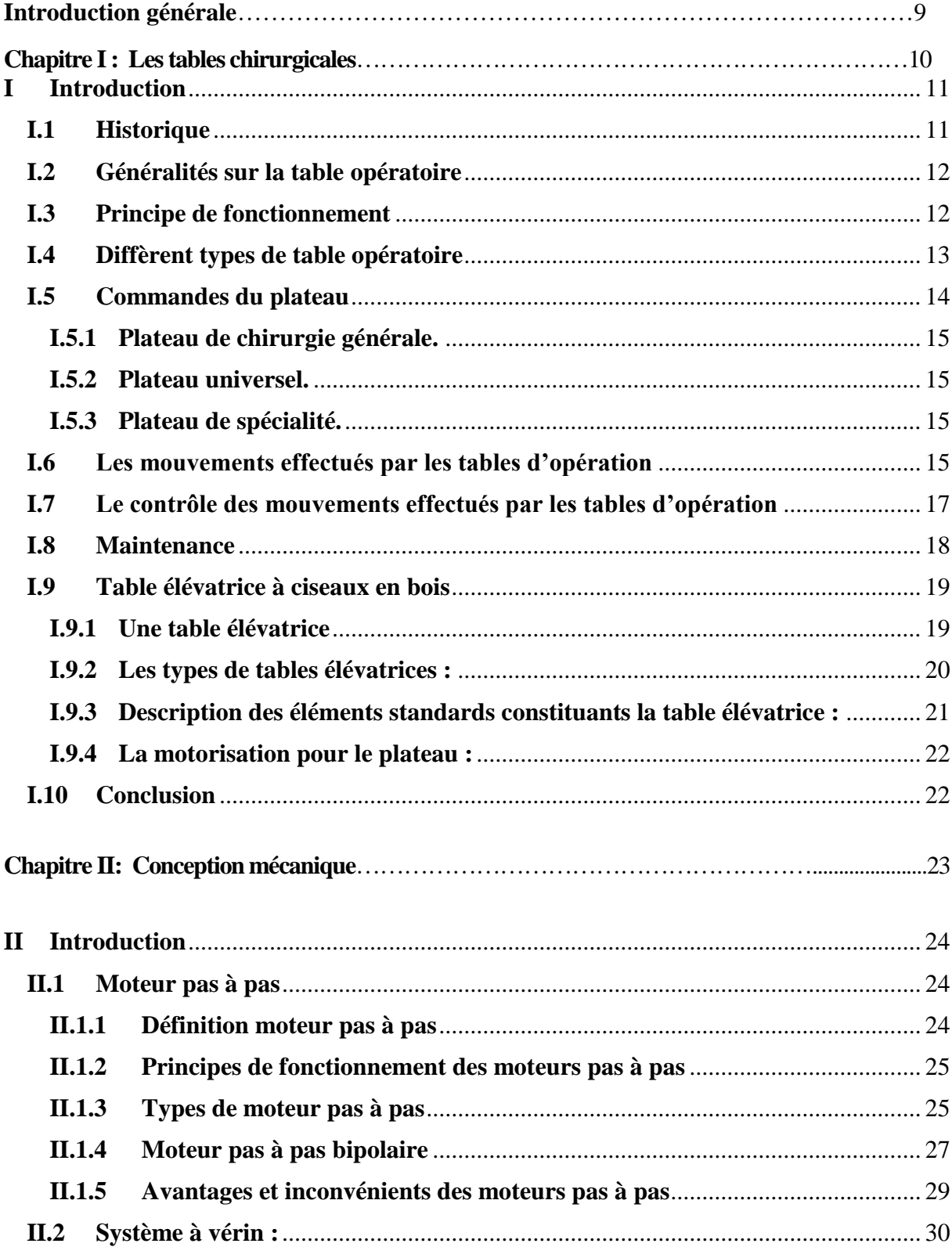

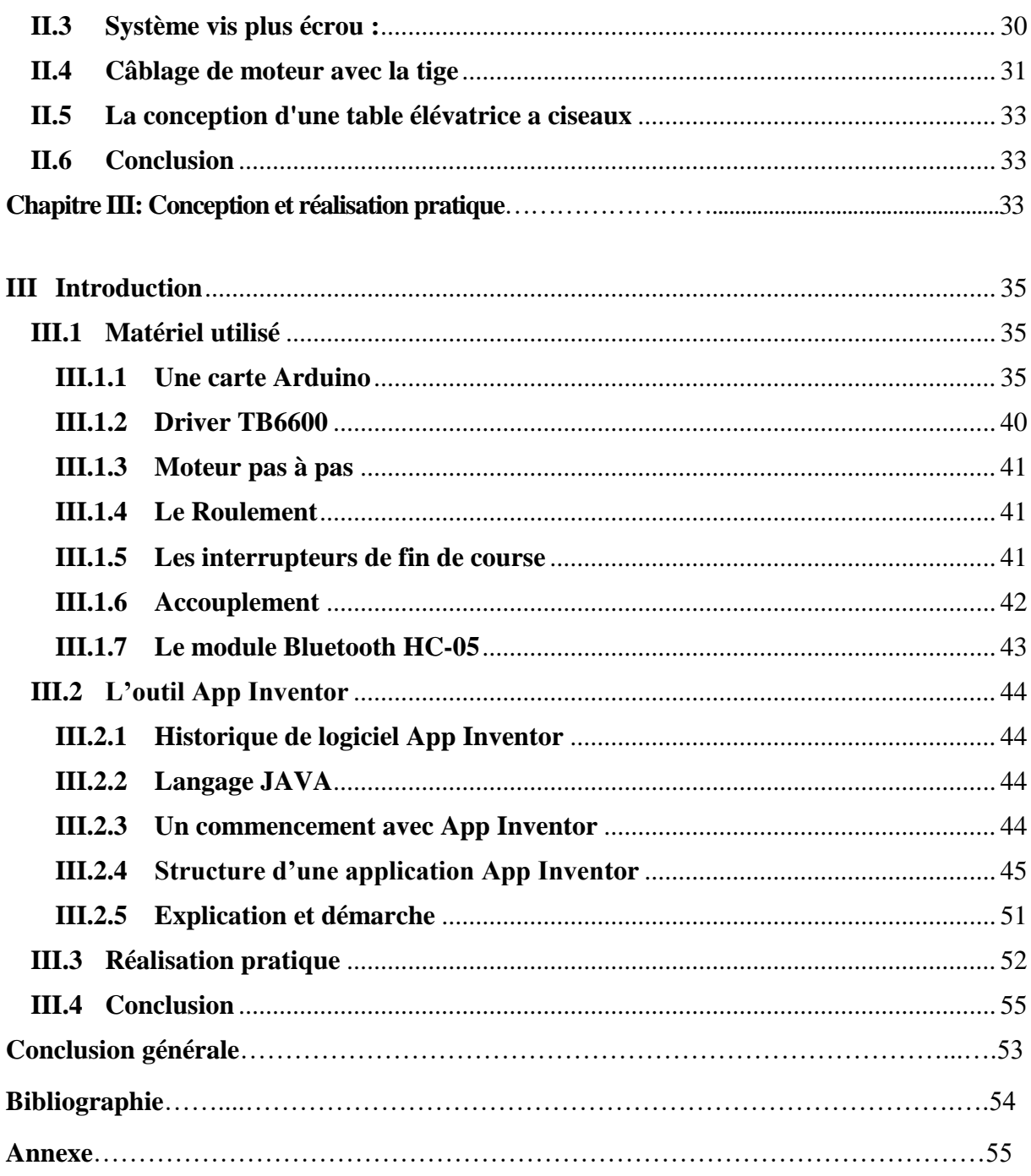

### **Introduction générale**

Le bloc opératoire est une enceinte dédiée à des actes invasifs réalisés quelles que soient la modalité et la finalité, en ayant recours aux équipements adéquats et en regroupant toutes les compétences médicales et paramédicales requises pour assurer la sécurité des patients.

Les tables d'opération ont eu été longtemps rudimentaires à l l'avancement de l'anesthésie de la réanimation ; vers 1860 les tables d'opération ont connu une évolution, au départ elles comportaient un simple support et par la suite différentes tables d'opération ont fait leur apparition ; et ce en fourchant de leur mobilité et de leur confort.

Dans la salle d'opération, le patient est allongé sur une table fixe et est opéré par de nombreux chirurgiens et infirmiers de tailles différentes. Cela entraîne des contraintes ergonomiques pour le personnel de la salle d'opération qui est obligé de travailler dans des positions non optimales.

L'objectif de ce projet était de mettre au point un dispositif qui lui permettrait d'opérer à une hauteur confortable pour tout le personnel du bloc opératoire.

Notre projet repose sur le choix d'une table élévatrice pour son dimensionnement, donc on présente par le chapitre 1 et 2 quelques informations et généralités sur les tables élévatrices à ciseaux

Dans la vie moderne, on n'utilise pas mal d'outils et d'accessoires de commande à distance afin de simplifier notre contrôle, donc nous chercherons toujours à se concentrer sur la souplesse de la commande et de contrôler, le plus grand nombre possible d'accessoires. Le smart phone occupe la première place d'objets qui ne nous quittent pas.En effet, notre travail se focalise notamment sur l'utilisation de ce dernier associe avec une plateforme adéquate(CarteArduino par exemple) afin de pouvoir piloter un tel type de conception.

# Chapitre I:

# Les tables chirurgicales

### <span id="page-10-0"></span>**I Introduction**

Une salle opératoire est une partie d'un bloc opératoire servant à pratiquer une intervention chirurgicale et les tables d'opérations sont le support principal des salles chirurgicales elles sont composées de piliers et de plateaux dont le rôle est de soutenir le patient pendant l'acte chirurgical.

La table doit être aussi confortable que possible pour le patient, permettant au chirurgien d'effectuer l'opération sur n'importe quel patient à la hauteur appropriée et dans la position voulue. Chaque type de chirurgie correspond à un type de table spécifique.

### <span id="page-10-1"></span>**I.1 Historique**

Dans un premier temps, dans les hôpitaux, les actes chirurgicaux se concentrent dans les salles d'hospitalisation: les chirurgiens opérant les malades dans leur lit. [1]

En 1860, elles étaient en bois avec possibilité d'adapter des étriers gynécologiques. [1]

« Jules Péan », chirurgien, mettra au point en 1892 une table métallique avec pilier central, plateau réglable en hauteur et trois parties inclinables. [1]

En 1957, la table électrique « Macquet » permet, grâce à ses articulations, d'adapter les différentes positions opératoires, marquant un grand progrès. [1]

L'apparition d'un autoclave, ou encore d'une poupée, a également permis de stériliser les instruments chirurgicaux et les compresses… etc. [1]

Après la Seconde Guerre mondiale, le nombre de salles d'opération a augmenté en raison de nouvelles découvertes médicales, ainsi qu'en raison de la loi « Debre » de 1958 qui a renouvelé les structures de santé. [1]

La chirurgie ambulatoire, l'informatique robotique, l'endoscopie et la chirurgie interne ont révolutionné, les techniques et usages au bloc qui devient plus vaste et polyvalent. [1]

### <span id="page-11-1"></span>**I.2 Généralités sur la table opératoire**

La table opératoire est un dispositif incontournable et indispensable pour toute chirurgie. Il existe de nombreuses sociétés spécialisées dans la fabrication des tables opératoires et une grande diversité de celles-ci en fonction des spécialités chirurgicales. Elles ont en commun de posséder un chariot de transport, un plateau sur lequel repose le patient, un socle permettant la mobilité du plateau en peropératoire si nécessaire, des accessoires pour l'installation chirurgicale et des commandes mécaniques, hydrauliques ou électriques. [2]

Il est important de connaître la charge maximale supportée par la table opératoire d'éviter toute chute éventuelle du patient ou des troubles lors de l'intervention chirurgicale.

La fonctionnalité de la table doit être vérifiée à chaque ouverture de salle, en début de programme opératoire et avant toute intervention chirurgicale.[2] Elle fait l'objet d'une traçabilité rigoureuse à chaque utilisation. La figure 1 montre une table d'opération

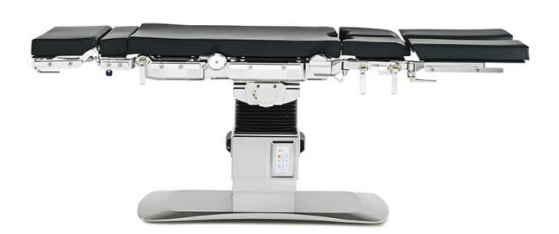

*Figure 1 : table d'opérations*

### <span id="page-11-2"></span><span id="page-11-0"></span>**I.3 Principe de fonctionnement**

La table d'opération est composée de deux parties principales :

- A. Le plateau opératoire sur lequel est positionné le patient durant l'intervention, Il est généralement composé de plusieurs sections, chacune ayant son autonomie :
	- $\triangleright$  Section tête et cou.
	- Section supérieure du tronc.
	- $\triangleright$  Section siège.
	- $\triangleright$  Section cuisses.
	- $\triangleright$  Section jambes et pieds.

B. Le support plateau qui soutient le plateau opératoire et les accessoires particuliers à chaque discipline. Il peut être fixe ou mobile.Le support plateau mobile permet d'assurer la montée et la descente du plateau entre 60cm et 1,10m.Le support plateau fixe peut tourner manuellement de 0 à 360 degrés. [3]

### <span id="page-12-2"></span>**I.4 Diffèrent types de table opératoire**

Il existe trois types de tables opératoires, Selon leur embase :

1. Table d'opération à embase fixe : laquelle est étanche et fixée de manière solide au sol (voir la figure 2).

2.Table d'opération à embase déplaçable : qui peut être déplacée à l'aide d'un chariot spécifique (voir la figure 3).

3. Table d'opération à embase mobile : où leur mobilité est permise grâce à la présence de roulettes escamotables (voir la figure 4).

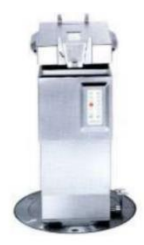

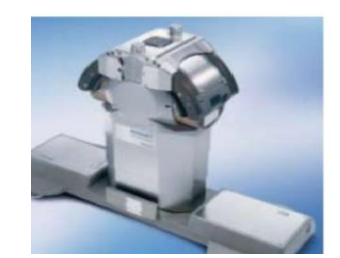

<span id="page-12-0"></span>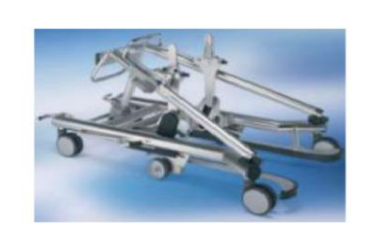

*Figure 2: Table d'opération à embase fixe Figure 3 : Table à embase déplaçable* 

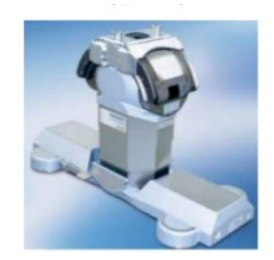

*Figure 4 : Table d'opération à embase mobile*

<span id="page-12-1"></span>On peut observer les principaux avantages et inconvénients des tables d'opérations selon si elles ont l'embase fixe ou mobile(tableau1,2).

# 1. Tables d'opération à pilier fixe :

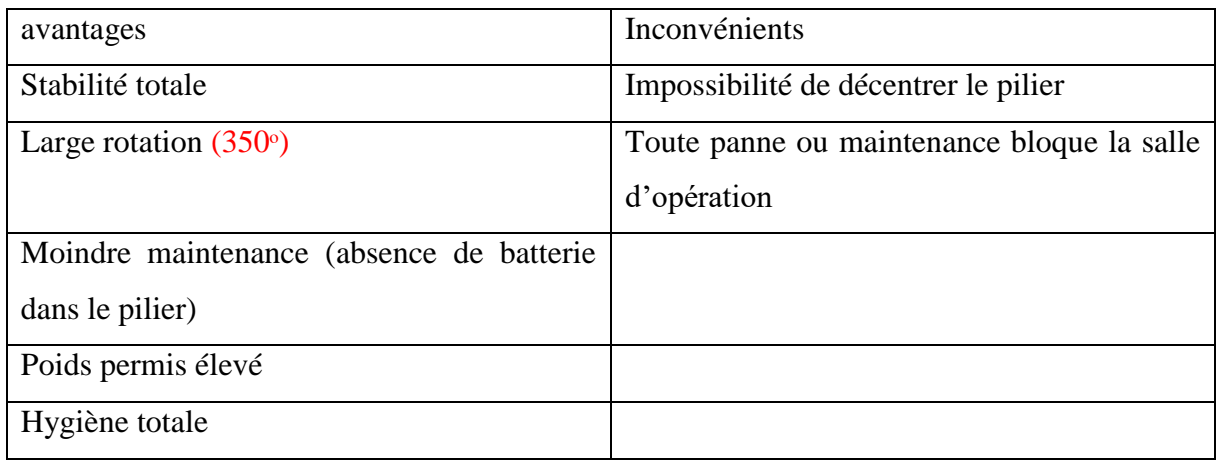

<span id="page-13-0"></span>*Tableau 1 : Avantages et inconvénients des tables d'opération fixe*

# 2. Tables d'opération à pilier mobile ou déplaçable

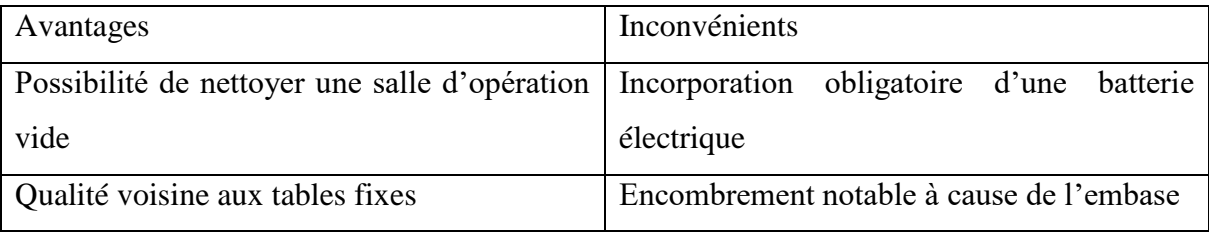

<span id="page-13-1"></span>*Tableau 2 : Avantages et inconvénients des tables d'opération mobiles*

# <span id="page-13-2"></span>**I.5 Commandesdu plateau**

Une autre classification est possible lorsqu'on parle des commandes du plateau. On trouve des plateaux à commande mécanique, hydraulique et électrique. Cependant, ce sont les tables électriques qui dominent le marché, grâce à leur manipulation aisée et malgré leur prix élevé et leur maintenance importante. [3]

Finalement, les plateaux peuvent être aussi classifiés selon le type d'opération. On les divise alors en plateaux de chirurgie générale, plateaux universels et plateaux de spécialité [3]

### <span id="page-14-3"></span>**I.5.1 Plateau de chirurgie générale.**

Il ne présente pas de cassure entre la partie siège et la partie dossier. Le bas peut être équipé de jambières ou de plaques aux jambes et à la têtière pouvant être ajoutées où faire partie du plateau (voir la figure 5). [3]

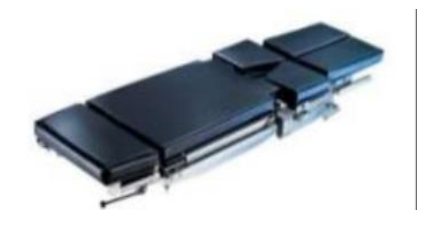

*Figure 5 : Plateau de chirurgie générale.*

# <span id="page-14-4"></span><span id="page-14-0"></span>**I.5.2 Plateau universel.**

Les plateaux de chirurgie des tables d'opération universelles sont divisés en plusieurs sections articulées (tête, dos, siège, jambes) qui peuvent être ajustées indépendamment de façon à s'adapter au positionnement recherché. [4]

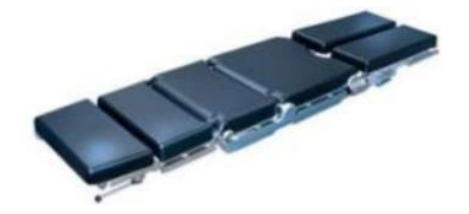

*Figure 6 : Plateau universel.*

# <span id="page-14-5"></span><span id="page-14-1"></span>**I.5.3 Plateau de spécialité.**

Il est conçu pour s'adapter à une chirurgie en particulier. Dans le cas présent, le plateau est adapté à la réalisation de chirurgies de la colonne vertébrale (voir la figure 7). [3]

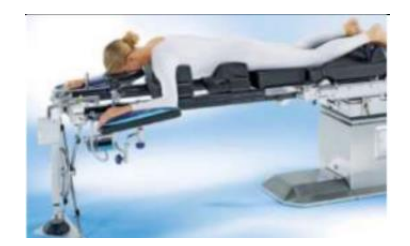

*Figure 7: Plateau de spécialité*

# <span id="page-14-6"></span><span id="page-14-2"></span>**I.6 Les mouvements effectués par les tables d'opération**

Les mouvements de base effectués par les tables d'opération sont

> L'ajustement de la hauteur totale, pour permettre au chirurgien de travailler assis ou debout tout en ayant une posture ergonomique. En général, l'ajustement en hauteur des tables d'opération varie entre 23 pouces et 42(voire la figure 8). [4]

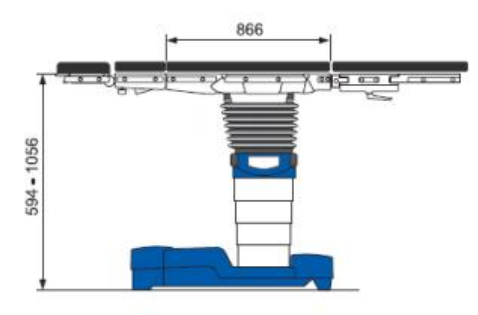

*Figure 8 :Ajustement de la hauteur totale de la table d'opération*

<span id="page-15-0"></span> Les inclinaisons verticales haut-bas de la table, qui permettent de réaliser les positions Trendelenburg et Trendelenburg inversée. En moyenne, l'angle d'inclinaison verticale des tables d'opération varie entre 20 degrés et 30 degrés(voire la figure 9). [4]

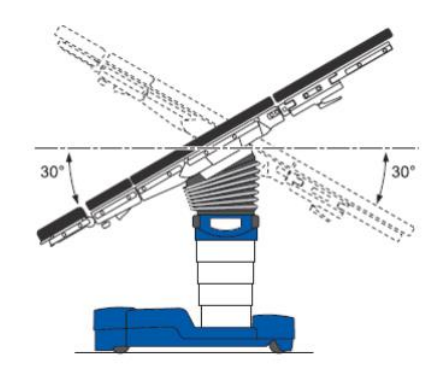

*Figure 9 : Inclinaisons verticales de la table vers le bas et vers le haut*

<span id="page-15-1"></span> Les inclinaisons latérales gauche et droite, qui permettent d'améliorer le champ de vue du chirurgien, par exemple, pour mieux observer l'intérieur des cavités. En général, l'angle d'inclinaison gauche et droite des tables d'opération varie entre 20 et 30 degrés (voire la figure 10). [4]

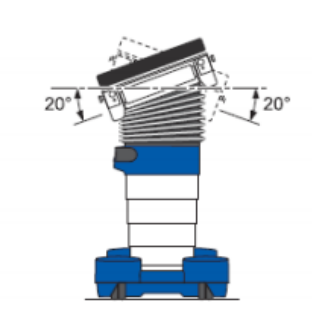

*Figure 10 : Inclinaisons latérales gauche et droite de la table*

<span id="page-16-0"></span> Les ajustements individuels des sections du plateau de la table vers le haut et vers le bas pour réaliser différentes positions chirurgicales. Les angles d'ajustement varient d'un modèle de table d'opération à un autre (voire la figure 11). [4]

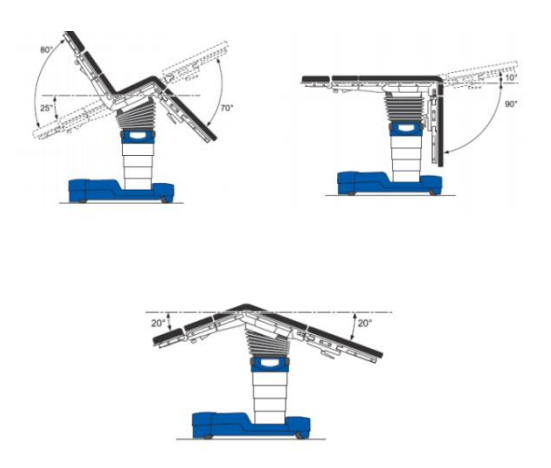

<span id="page-16-1"></span>*Figure 11 : Ajustements individuels des sections du plateau de la table vers le haut et vers le bas pour réaliser différentes positions chirurgicales*

### <span id="page-16-2"></span>**I.7 Le contrôle des mouvements effectués par les tables d'opération**

Le contrôle des mouvements de la table d'opération peut être effectué de 3 façons, comme le montre la Figure 12 : par une télécommande avec ou sans fils, par une pédale et par un panneau de La télécommande permet, à l'aide d'un seul bouton, d'effectuer les ajustements souhaités sur la table d'opération. [4]

La pédale de la table d'opération permet au chirurgien de faire aisément de petits ajustements lui-même sans utiliser ses mains. Les fonctionnalités de la pédale sont basiques :

- $\checkmark$  A justement de la hauteur de la table
- $\checkmark$  Ajustement de la table en position Trendelenburg / Trendelenburg inversée
- $\checkmark$  Inclinaisons latérales de la table

Quant au panneau de commande situé sur le pilier de la table d'opération, il est sert de commande de secours en cas de dysfonctionnement de la télécommande. Il est positionné de façon sécuritaire sur le pilier et peut être verrouillé afin d'éviter toute activation accidentelle. [4]

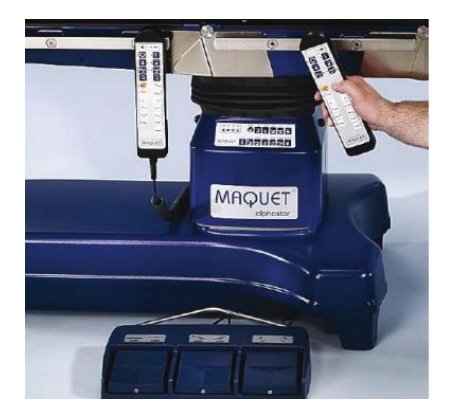

*Figure 12 :Les contrôles du mouvement des tales d'opération*

### <span id="page-17-1"></span><span id="page-17-0"></span>**I.8 Maintenance**

 $\checkmark$  Niveau de formation requis :

Le personnel intervenant dans la réparation et le suivi de ce type d'appareil, doit avoir suivi une formation sur son fonctionnement et sa maintenance. Cette formation doit être dispensée par le constructeur, un organisme habilité, ou une personne compétente.Selon la complexité de la table, des connaissances en mécanique ou en électricité sont nécessaires.

- $\checkmark$  Niveau : Le niveau de maintenance varie selon la complexité de la table. Les tables électriques nécessitent une maintenance importante.
- $\checkmark$  Coût : Le coût est plus élevé pour les tables électriques.
- $\checkmark$  Pannes courantes :
	- Joints défectueux à changer pour les tables hydrauliques.
	- Fusibles à changer pour les tables électriques.

- $\checkmark$  Maintenance préventive :
- Tables mécaniques : vérifier le degré d'usure des liaisons mécaniques, les régler et les graisser si besoin est. Il est recommandé de remplacer l'huile une fois par an.
- Tables hydrauliques : vérifier les étanchéités requises.
- Tables électriques : vérifier l'état des connections, la mise à la terre, régler les contacteurs, contrôler l'échauffement des moteurs s'il y a lieu
- $\checkmark$  Entretien : Les plateaux opératoires et les supports plateaux doivent être lavés avec des solutions désinfectantes, après chaque intervention. [3]

### <span id="page-18-1"></span>**I.9 Table élévatrice à ciseaux**

L'étapela plus importante de la table d'opération est lorsque se fait le mouvement monté et descende et c'est pourquoi on s'est concentré sur e point dans notre projet pour cela on a travaillé avec une table élévatrice a ciseaux, Sera expliqué ci-après**.**

### <span id="page-18-2"></span>**I.9.1 Une table élévatrice**

Une table élévatrice est exactement ce que son nom indique. Dans sa forme la plus simple, il s'agit d'une plateforme ou d'une table qui peut être levée et abaissée à une hauteur souhaitée dans sa plage de mouvement vertical [5]

Grâce aux ciseaux, le levage et la descente de la table élévatrice suivent une trajectoire verticale qui garantit la stabilité de la plateforme. Les deux ciseaux sont reliés par un axe central et sont fixes aux extrémités supérieures et inférieures.[5]

<span id="page-18-0"></span>C'est également une installation de transport idéale et économique avec un levage stable, installation simple et pratique et faible consommation d'électricité. La figure 14 montre une table élévatrice.

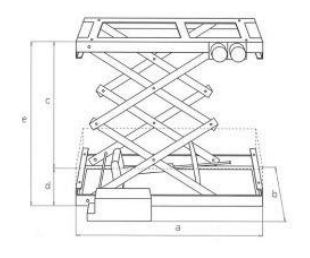

*Figure 13 : table élévatrice*

Les tables élévatrices sont la réponse idéale aux problèmes de levage et positionnement pour les raisons suivantes :

- A. Plateforme stable : les tables élévatrices à ciseaux disposent d'une plateforme stable.
- B. Réglage progressif de la hauteur : Une table élévatrice est conçue pour se déplacer doucement vers le haut ou vers le bas jusqu'à la hauteur désirée.
- C. Mobilité : Les tables élévatrices peuvent être mobiles avec des socles sur roulettes.
- D. Faible maintenance : Les tables élévatrices sont des machines robustes et résistantes, conçues pour des années d'utilisation avec un niveau minimal de maintenance. [5]

### <span id="page-19-0"></span>**I.9.2 Les types de tables élévatrices :**

Actuellement, il existe beaucoup de fabricants de tables élévatrices dans le monde industriel, Pour les classifiées il y a diverses façons soit par :

- $\triangleright$  La motorisation des plateaux :
	- •Table élévatrice manuelle.
	- •Table élévatrice électrique.
	- •Table élévatrice hydraulique.
- > Leurs mobilités :
	- •Table élévatrice fixe.
	- •Table élévatrice mobile.
- $\triangleright$  Types de pieds :
	- •Table élévatrice à ciseaux.
	- •Table élévatrice à colonne.

### <span id="page-20-1"></span>**I.9.3 Description des éléments standards constituants la table élévatrice :**

Les équipements des tables élévatrices se diffèrent essentiellement selon leurs types de systèmes utilisés pour effectuer le levage et selon leurs mobilités. Mais on peut citer les trois équipements principaux que contiennent toutes les tables élévatrices [6]

# *1. Le plateau ou la plateforme :*

La plateforme est la partie supérieure de la table, peut être équipée d'une grande variété d'options, telles que convoyeurs, plateaux circulaires, plateformes basculantes. Il est a noté que doit avoir une taille compatible avec le châssis et les ciseaux, autrement dit elle ne peut pas être plus courte que la longueur des ciseaux ou la largeur du châssis de base. Comme montre la figure 14 [6]

# *2. Les ciseaux :*

Les ciseaux c'est les éléments qui fournissent le mouvement vertical de la table, tout en soutenant la plateforme. [6]

# *3. Le châssis de base :*

Le châssis soutient le reste de l'assemblage. Il doit être solide, rigide et stable. Dans la plupart des cas, il est conçu pour être posé au sol mais il peut également être construit dans une fosse ou équipé de roues ou de galets pivotants. [6]

<span id="page-20-0"></span>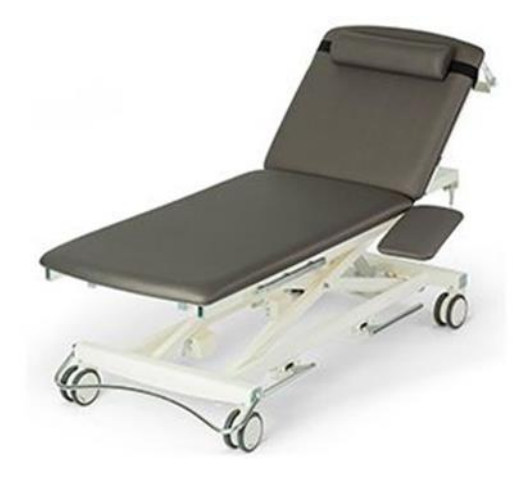

*Figure 14 : table élévatrice « chirurgicales »*

#### <span id="page-21-0"></span>**I.9.4 La motorisation pour le plateau :**

La motorisation signifie les moyens utilisés pour donner une puissance d'entrée pour que la table élévatrice assure sa fonction de soulever des charges. Il existe en général quatre systèmes pour donner le mouvement vertical à la plateforme des tables :

A. Système manuel et automatisé: Généralement un système vis plus écrou pour les tables à simple ciseaux.

B. Système à vérin : Divers types de vérins existent chaque' un ses caractéristiques.

### <span id="page-21-1"></span>**I.10 Conclusion**

Dans ce chapitre, nous avons présenté les tables chirurgicales. Nous avons parlé en général de toutes sortes de tables, et nous avons choisi celle qui est élévatrice à ciseaux.

# Conception mécanique

# <span id="page-23-0"></span>**II Introduction**

Les moteurs peuvent être choisis selon la gamme de vitesse, leurs précisions ou bien leurs moments transmis. Les moteurs à courant-continu avec précision moyen vitesses élevée Moment transmis faible. Moteurs pas à pas avec grande précision et vitesses moyen

Le moteur pas à pas Comme son nom l'indique, le moteur pas à pas se déplace en étapes distinctes au cours de sa rotation, Chacun de ces pas est défini par un angle de pas.

En fait, les moteurs pas à pas sont utilisés depuis des années dans des applications où un positionnement précis est souhaitable.

Les tables élévatrices à ciseaux sont utilisées pour monter et descendre. Les principaux composants sont la plate-forme supérieure, le châssis inférieur et le système de ciseaux.

Les tables élévatrices à ciseaux sont devenues un type d'équipement populaire dans de nombreux domaines Par exemple Le domaine médical, L'industrie d'automobile, Le domaine métallurgique, Le domaine aéronautique… etc.

# <span id="page-23-1"></span>**II.1 Moteur pas à pas**

### <span id="page-23-2"></span>**II.1.1 Définition moteur pas à pas**

Un moteur pas à pas possède quelques composants de base. Tout d'abord, nous avons un stator en fer doux. Comme son nom l'indique, il s'agit d'un composant stationnaire. Chaque stator sera entouré de plusieurs enroulements ou phases qui seront mis sous tension à l'aide d'une source de tension. Courant dans l'enroulement pour produire une polarité à chaque extrémité ou pôle du stator. Le rotor est le composant rotatif réel du moteur, Il peut être soit magnétisé ou non magnétisé, selon le type de moteur que vous choisissez [7].

Un moteur pas à pas permet de convertir l'énergie électrique (impulsions électrique de fréquence f) en l'énergie mécanique (déplacement angulaire appelée le pas).

Un moteur pas à pas est un moteur électrique dont la principale caractéristique est que l'arbre tourne en effectuant des pas, c'est-à-dire en se déplaçant d'un nombre fixe de degrés. Cette caractéristique est obtenue grâce à la structure interne du moteur, et permet de connaître la position angulaire exacte de l'arbre en calculant simplement comment effectuer les étapes, sans avoir besoin d'un capteur.

Cette caractéristique le rend également adapté à un large éventail d'applications [8] On ne retrouve le moteur pas à pas donne un certain nombre des applications telles que les imprimantes ordinaires ou 3D, les scanners, les lecteur CD ou DVD, les machines-outils, les robots car tout exige de manière épique de la précision en mouvement.

### <span id="page-24-1"></span>**II.1.2 Principes de fonctionnement des moteurs pas à pas**

Principes de fonctionnement des moteurs pas à pas Comme tous les moteurs électriques, les moteurs pas à pas comportent une partie fixe (le stator) et une partie mobile (le rotor). Sur le stator, il y a des dents sur lesquelles sont câblées des bobines, tandis que le rotor est soit un aimant permanent, soit un noyau de fer à réluctance variable. Nous examinerons plus en détail les différentes structures de rotor plus tard. La figure 15 montre un dessin représentant la section du moteur, où le rotor est un noyau de fer à réluctance variable. [8]

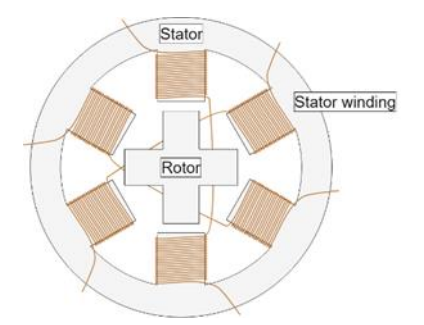

*Figure 15 :Coupe transversale d'un moteur pas à pas*

### <span id="page-24-2"></span><span id="page-24-0"></span>**II.1.3 Types de moteur pas à pas**

Les performances d'un moteur pas à pas - en termes de résolution (ou taille de pas), de vitesse et de couple - sont influencées par les détails de construction, qui peuvent également affecter la manière dont le moteur peut être contrôlé. En fait, tous les moteurs pas à pas n'ont pas la même structure interne (ou construction), car il existe différentes configurations de rotor et de stator [8].

Rotor Pour un moteur pas à pas, il existe essentiellement trois types de rotors :

### *II.1.3.1 Moteurs à aimant permanent :*

C'est le modèle dont le fonctionnement est le plus simple ; Le rotor est un aimant permanent qui s'aligne avec le champ magnétique généré par le circuit du stator. Cette solution garantit un bon couple ainsi qu'un couple de détente. Cela signifie que le moteur résistera, même s'il n'est pas très fort, à un changement de position, qu'une bobine soit ou non alimentée.

Les inconvénients de cette solution sont qu'elle a une vitesse et une résolution inférieures par rapport aux autres types. La figure 16 montre une représentation d'une section d'un moteur pas à pas à aimant permanent [8]

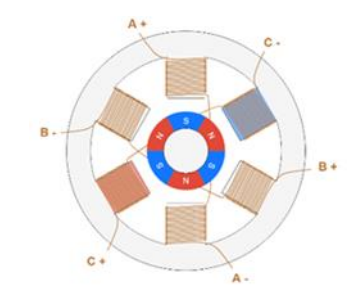

*Figure 16 : Moteur pas à pas à aimant permanent*

# <span id="page-25-0"></span>*II.1.3.2 Moteurs à réluctance variable :*

Le rotor est constitué d'un noyau de fer et a une forme spécifique qui lui permet de s'aligner avec le champ magnétique (voir Figure 17). Avec cette solution, il est plus facile d'atteindre une vitesse et une résolution plus élevées, mais le couple qu'elle développe est souvent plus faible et il n'a pas de couple de détente [8]

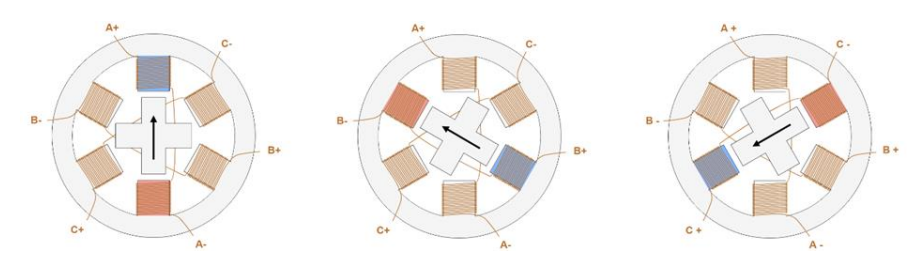

*Figure 17 : Moteur pas à réluctance variable*

# <span id="page-25-1"></span>*II.1.3.3 Moteurs hybrides :*

Rotor hybride, Ce type de rotor a une construction spécifique, et est un hybride entre les versions à aimant permanent et à réluctance variable. Le rotor possède deux capuchons à dents alternées, et est magnétisé axialement. Cette configuration permet au moteur de bénéficier des avantages des versions à aimant permanent et à réluctance variable, notamment une résolution, une vitesse et un couple élevés. Ces performances plus élevées nécessitent une construction plus complexe, et donc un coût plus élevé. La figure 18 montre un exemple simplifié de la structure de ce moteur. Lorsque la bobine A est alimentée, une dent du capot à aimantation N s'aligne sur la dent à aimantation S du stator. Dans le même temps, en raison de la structure du rotor, la dent à aimantation S s'aligne avec la dent à aimantation N du stator. Les moteurs réels ont une structure plus complexe, avec un nombre de dents plus élevé que celui illustré sur la photo, bien que le principe de fonctionnement du moteur pas à pas soit le même. Le nombre élevé de dents permet au moteur d'atteindre une petite taille de pas, jusqu'à  $0,9^{\circ}$ . [8]

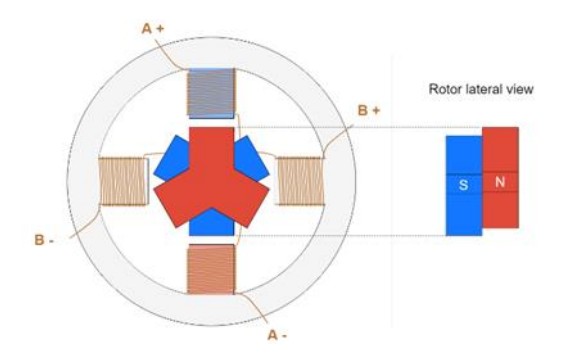

*Figure 18 : :Moteur pas à pas hybride*

<span id="page-26-0"></span>Les moteurs à aimants permanents et hybrides peuvent être enroulés en utilisant des enroulements unipolaires, bipolaires ou bifilaires.

Pour notre projet, on utilisera un moteur pas à pas bipolaire dont le principe de fonctionnement sera expliqué ci-après

Une autre caractéristique du moteur qui influe également sur le contrôle est la disposition des bobines du stator qui détermine la façon dont le sens du courant est modifié. Pour obtenir le mouvement du rotor, il est nécessaire non seulement d'exciter les bobines, mais aussi de contrôler la direction du courant, qui détermine la direction du champ magnétique généré par la bobine elle-même (voir la figure 19). Dans les moteurs pas à pas, la question du contrôle de la direction du courant est résolue par deux approches différentes. [8]

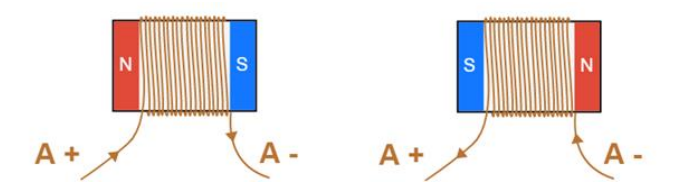

<span id="page-26-1"></span>*Figure 19 : Direction du champ magnétique en fonction de la direction du courant de la bobine*

### <span id="page-26-2"></span>**II.1.4 Moteur pas à pas bipolaire**

Les moteurs pas à pas bipolaires sont composés de deux enroulements et de quatre fils. Les bobinages d'un moteur bipolaire sont alimentés une fois dans un sens, une fois dans l'autre sens. Ils créent une fois un pôle nord, une fois un pôle sud d'où le nom de bipolaire [9], chaque bobine n'a que deux fils disponibles, et pour contrôler le sens, il est nécessaire d'utiliser un pont en H (voir Figure 20). Comme le montre la Figure 19, si les MOSFETs 1 et 4 sont actifs, le courant circule d'A+ vers A-, tandis que si les MOSFETs 2 et 3 sont actifs, le courant circule d'A- vers A+, générant un champ magnétique dans la direction opposée. Cette solution nécessite un circuit de commande plus complexe, mais permet au moteur d'atteindre le couple maximal pour la quantité de cuivre utilisée [8]

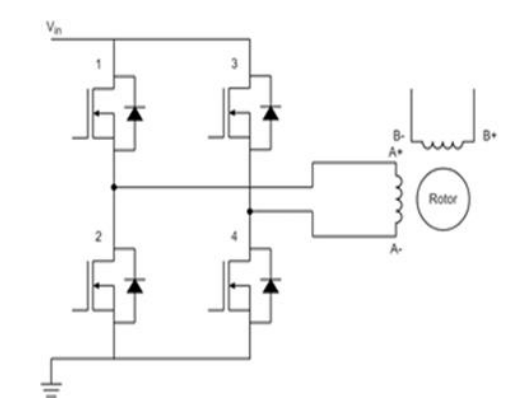

*Figure 20 : Circuit de commande de moteur pas à pas bipolaire*

<span id="page-27-0"></span>Dans les moteurs pas à pas unipolaires comporte 4 bobines et 5 fils, l'un des fils est connecté au point central de la bobine (voir figure 21). Cela permet de contrôler la direction du courant en utilisant un circuit et des composants relativement simples. Le fil central (AM) est connecté à la tension d'entrée VIN (voir Figure 19). Si le MOSFET 1 est actif, le courant passe de AM à A+. Si le MOSFET 2 est actif, le courant circule de AM vers A-, générant un champ magnétique dans la direction opposée. Comme indiqué ci-dessus, cette approche permet un circuit de commande plus simple (seulement deux semi-conducteurs nécessaires), mais l'inconvénient est que seule la moitié du cuivre utilisé dans le moteur est utilisée à la fois, ce qui signifie que pour le même courant circulant dans la bobine, le champ magnétique a la moitié de l'intensité par rapport à si tout le cuivre était utilisé. En outre, ces moteurs sont plus difficiles à construire car il faut disposer de plus de fils pour les entrées du moteur. [8].

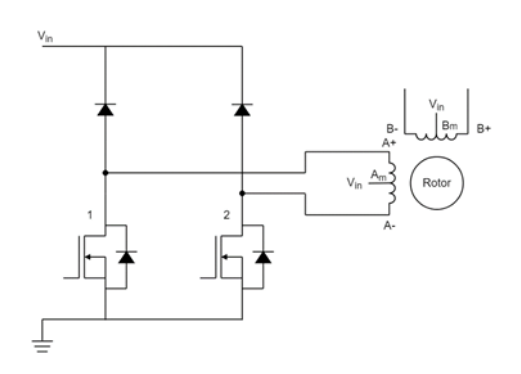

<span id="page-27-1"></span>*Figure 21 : Circuit de commande de moteur pas à pas unipolaire*

Avec les progrès technologiques, les avantages de l'unipolaire deviennent moins pertinents, et les steppers bipolaires sont actuellement les plus populaires.

### <span id="page-28-0"></span>**II.1.5 Avantages et inconvénients des moteurs pas à pas**

Maintenant que nous comprenons les principes de fonctionnement des moteurs pas à pas, il est utile de résumer leurs avantages et inconvénients par rapport à d'autres types de moteurs

# *II.1.5.1 Avantages*

En raison de leur structure interne, les moteurs pas à pas ne nécessitent pas de capteur pour détecter la position du moteur. Comme le moteur se déplace en effectuant des "pas", il suffit de compter ces pas pour obtenir la position du moteur à un moment donné. [8]

En outre, la commande des moteurs pas à pas est assez simple. Le moteur a besoin d'un pilote, mais il n'a pas besoin de calculs ou de réglages complexes pour fonctionner correctement. En général, l'effort de commande est moindre par rapport aux autres moteurs. Avec le micro pas, vous pouvez atteindre une grande précision de position, jusqu'à environ 0,007°. [8]

Les moteurs pas à pas offrent un bon couple à faible vitesse, sont parfaits pour maintenir la position et ont également tendance à avoir une longue durée de vie. [8]

### *II.1.5.2 Inconvénients*

Ils peuvent manquer une étape si le couple de charge est trop élevé. Cela a un impact négatif sur le contrôle, car il n'y a aucun moyen de connaître la position réelle du moteur. L'utilisation du micro pas rend les moteurs pas à pas encore plus susceptibles de connaître ce problème. [8]

Ces moteurs consomment toujours un courant maximal, même lorsqu'ils sont immobiles, ce qui réduit le rendement et peut provoquer une surchauffe. [8]

Les moteurs pas à pas ont un faible couple et deviennent assez bruyants à haute vitesse. [8]

Enfin, les moteurs pas à pas ont une faible densité de puissance et un faible rapport couple/inertie. [8]

Pour résumer, les moteurs pas à pas sont bons lorsque vous avez besoin d'une solution peu coûteuse et facile à contrôler et lorsque l'efficacité et un couple élevé à haute vitesse ne sont pas nécessaires (C'est ce que je veux dans mon projet).

Dans les paragraphes suivants on va expliquer le fonctionnement de ces deux systèmes (système a vérin et system vis plus écrou) et pourquoi on a choisi l'un de ces derniers.

### <span id="page-29-2"></span>**II.2 Système à vérin :**

Un vérin pneumatique ou hydraulique sert à créer un mouvement mécanique, et consiste en un tube cylindrique (le cylindre) dans lequel une pièce mobile, le piston, sépare le volume du cylindre en deux chambres isolées l'une de l'autre. Un ou plusieurs orifices permettent d'introduire ou d'évacuer un fluide dans l'une ou l'autre des chambres et ainsi déplacer le piston [10]. Voir la figure 22

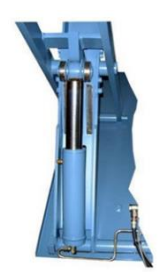

*Figure 22 : système a vérin*

<span id="page-29-1"></span>On peut observer les principaux avantages et inconvénients de ce système (voir le tableau 3).

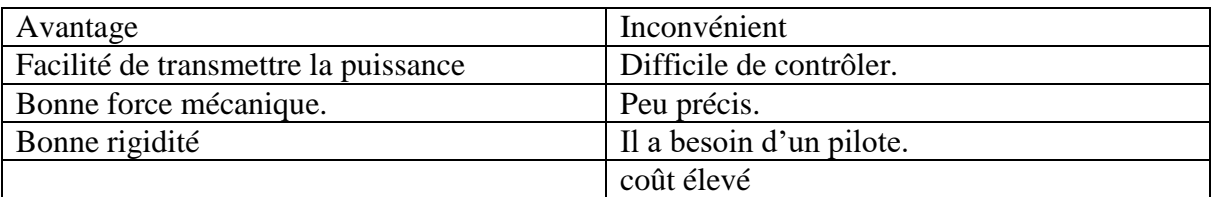

<span id="page-29-0"></span>*Tableau 3 : les avantages et les inconvénients de système a vérin*

Dans notre cas le système à vérin n'est pas la bonne solution, parce qu'on a besoin d'une grande précision à une petite distance, et aussi le système à vérin est compliqué à utiliser par l'utilisateur.

### <span id="page-29-3"></span>**II.3 Système vis plus écrou :**

Le système à vis et écrou permet de transformer un mouvement de rotation en un mouvement de translation en combinant les mouvements d'une vis et d'un écrou.

Le système vis-noix, parfois appelé système vis-écrou (voir la figure 23), est un mécanisme d'entraînement en translation. Il se compose d'une tige filetée, la vis, et d'une pièce comportant un filetage intérieur, la noix (ou écrou). Trois conceptions sont possibles :

• premier cas : on fait tourner la vis pour entraîner la noix en translation : la tige filetée est entraînée en rotation autour d'un axe fixe et la noix est guidée en translation ;

- deuxième cas : on fait tourner l'écrou pour entraîner la vis en translation ;
- troisième cas : l'écrou est fixe; la vis avance ou recule lorsqu'on la fait tourner. [10]

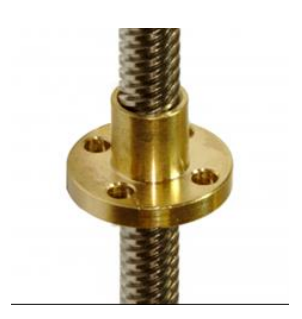

*Figure 23 : Système vis plus écrou*

<span id="page-30-1"></span>On peut observer les principaux avantages et inconvénients de ce système (voir le tableau4).

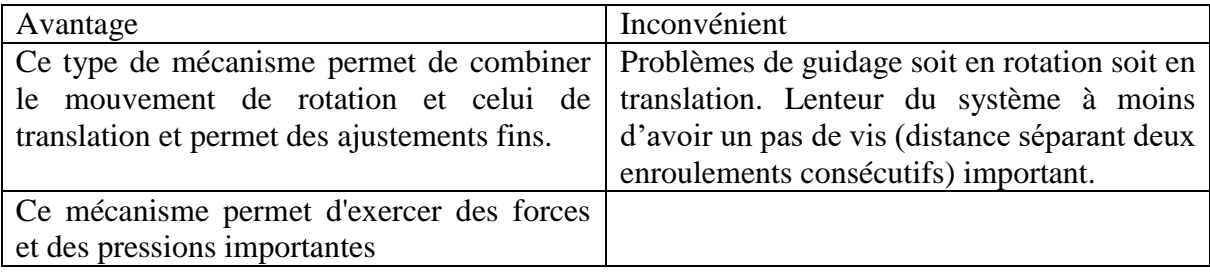

<span id="page-30-0"></span>*Tableau 4 : les avantages et les inconvénients de système vis plus écrou*

Dans notre cas le système vis écrou est la bonne solution, car ce système transforme le mouvement de rotation de moteur en mouvement de translation de la table avec une précision, et pour le problème de guidage en rotation de la vis en ajoute un roulement, et en translation de l'écrou on ajoute une tige de guidage.

# <span id="page-30-2"></span>**II.4 Câblage de moteur avec la tige**

Le moteur pas à pas à un angle de pas de 1,8° (200 pas/révolution) et chaque phase consomme 1,7 A à 2,55 V, ce qui permet un couple maximal de 3,7 kg-cm, Le moteur comporte quatre fils à code couleur terminés par un connecteur JST XHP-, le noir et le vert se connectent à une bobine, le rouge et le bleu à l'autre. Il peut être contrôlé par une paire de ponts en H appropriés (un pour chaque bobine), et un driver pour le contrôle du moteur. (Voir la figure 24)

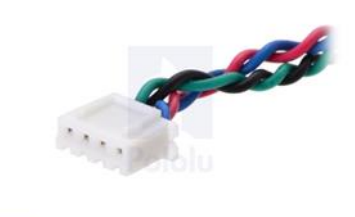

*Figure 24 : Le connecteur JST XHP-4 qui termine les fils du moteur pas à pas NEMA 17*

<span id="page-31-0"></span>Ce moteur de positionnement et sa tige filetée rentre dans la gamme des moteurs NEMA17, La tige filetée est directement usinée sur l'arbre du moteur. Il devient vraiment facile de déplacer un objet ou une plateforme (mouvement linéaire) avec un moteur pas-à-pas de précision. L'axe fileté est en acier inoxydable 28 cm face au moteur pas-à-pas et puisqu'il est intégré au moteur lui-même. (Voir la figure 25)

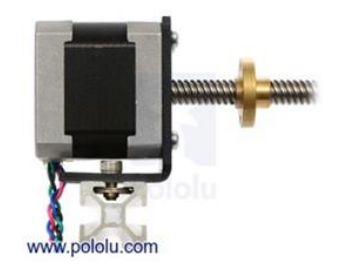

*Figure 25 : Moteur pas à pas NEMA 17 avec vis-mère monté*

<span id="page-31-2"></span><span id="page-31-1"></span>L'écrou en cuivre prévoit une surface d'assemblage équipée de 4 trous pour vis M3. Cette écrou est spécialement usiné pour passer dans le trou d'un support Nema 17. L'écrou se déplace de 8.0 mm par révolution entière de l'axe (360° pour les 200 pas), ce qui permet d'atteindre une résolution de 0.040 mm par pas. (Voir la figure 26)

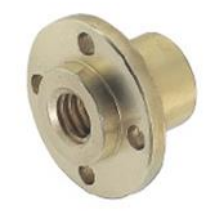

*Figure 26 : Écrou de vis mère*

Chapitre II: Conception mécanique

### <span id="page-32-1"></span>**II.5 La conception d'une table élévatrice a ciseaux**

On installe une base sur les roues , pour se déplacer d'un endroit a unautre, et au-dessus d'elleun châssis de base sous forme de rectangle(55cm longueur , 42cm largeur ), elle possède une tige(40cm) au milieu et sur les deux côtés de la tige il y'a un roulement qui sert à éviter le frottement, Elle contient également un fer plat qui relie deux guides avec la tige comme montré dans la figure 27 ,Le moteur pas à pas dont l'arbre a un diamètre (8mm) est relié à la tige à l'aide d'un accouplement , les ciseaux sont attachés au Le plateau lorsque le moteur tourne ce qui permet à la table de monter ou descendre .

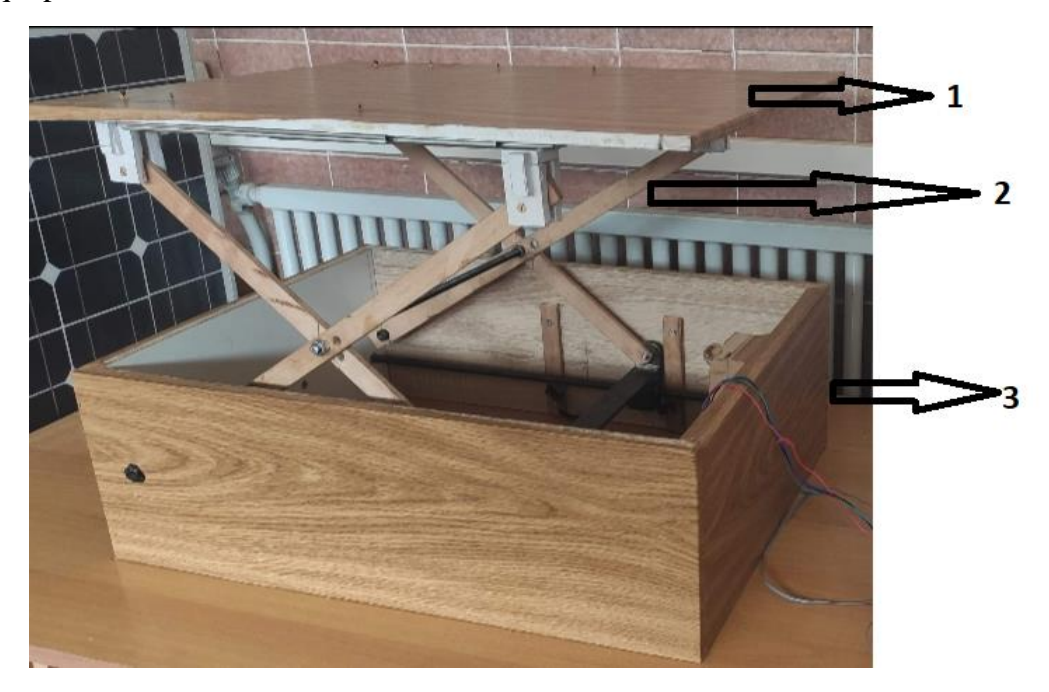

*Figure 27 :Conception et mécanisme de la table motorisée.*

<span id="page-32-0"></span>1=> Le plateau ou la plateforme.

2=> les ciseaux.

3=> Le châssis de base.

### <span id="page-32-2"></span>**II.6 Conclusion**

La structure de base de moteur pas à pas se présente sous la forme de deux pièces séparées mécaniquement, le Stator et le Rotor. L'interaction électromagnétique entre ces deux parties assure la rotation. Son rôle est de convertir l'énergie électrique en énergie mécanique, nous avons vu la conception mécanique de la table élévatrice

Conception et réalisation pratique

# Chapitre III:

# Conception et réalisation pratique

Conception et réalisation pratique

# <span id="page-34-0"></span>**III Introduction**

Dans ce chapitre, nous allons citer le matériel et les différents composants essentielles à la réalisation du projet, on présentera organigramme on expliquera le fonctionnement de notre programme, et de réaliser une application capable de gérer une telle commande sous smarte phone.

# <span id="page-34-1"></span>**III.1 Matériel utilisé**

# <span id="page-34-2"></span>**III.1.1 Une carte Arduino**

Le système Arduino donne la possibilité d'allier les performances de la programmation à celles de l'électronique. Plus précisément, pour programmer des systèmes électroniques. Le gros avantage de l'électronique programmée c'est qu'elle simplifie grandement les schémas électroniques et par conséquent, le coût de la réalisation, mais aussi la charge de travail à la conception d'une carte électronique [ar], Le système Arduino permet de :

- contrôler les appareils domestiques
- fabriquer votre propre robot
- faire un jeu de lumières
- communiquer avec l'ordinateur
- etc.

Le système Arduino est composé de deux choses principales : le matériel et le logiciel.

# *III.1.1.1 Le matériel*

Il s'agit d'une carte électronique basée autour d'un microcontrôleur programmable qui a pour

Rôle recevoir des signaux externes/internes, les traiter, et prendre des décisions suivant un

Programme qu'on écrit et qu'on lui télé-verse. [11]

Il existe plusieurs types de cartes Arduino, parmi lesquelles on peut citer ArduinoUno, Yun,

Méga, Nano…etc.(voir la figure 28), le tableau 5 montre le rôle de chaque élément.

Conception et réalisation pratique

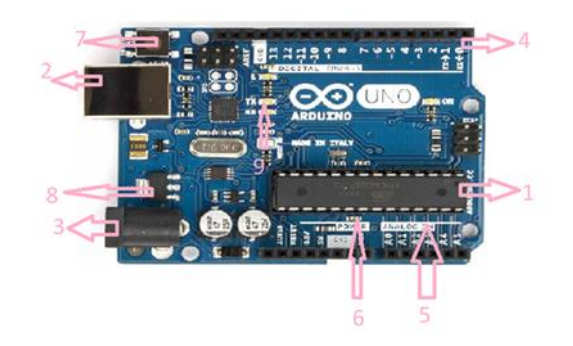

*Figure 28 : Description des différents composants d'une carte Arduino*

<span id="page-35-1"></span>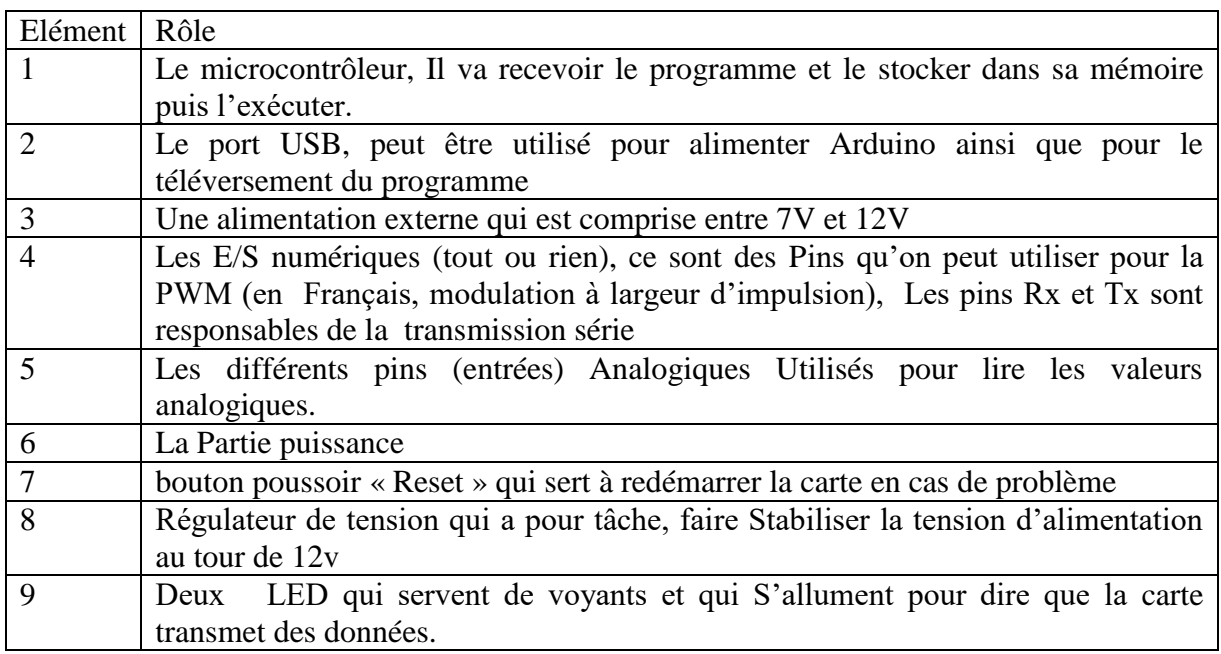

### *Tableau 5 :Rôle des différents éléments d'une carte Arduino*

### <span id="page-35-0"></span>Le Microcontrôleur

Le microcontrôleur est un composant électronique programmable. On le programme par le biais d'un ordinateur grâce à un langage informatique, souvent propre au type de microcontrôleur utilisé.

Un microcontrôleur est constitué d'un ensemble d'éléments ayants chacun une fonction déterminée. Il est en fait constitué des mêmes éléments que sur la carte mère d'un ordinateur [11]

Conception et réalisation pratique

La mémoire

Il en possède cinq types de mémoires ;

1.la mémoire Flash : C'est celle qui contiendra le programme à exécuter, Cette mémoire est effaçable et réinscriptible.

2.RAM : « Random Access Memory » c'est la mémoire dite "vive", elle va contenir les variables de votre programme,Elle est dite "volatile" car elle s'efface si on coupe l'alimentation du microcontrôleur.

3.EEPROM : « ElectricallyErasable Programmable Read Only Memory » C'est le disque dur du microcontrôleur. Vous pourrez y enregistrer des infos qui ont besoin de survivre dans le temps, même si la carte doit être arrêtée.

4.Les registres : c'est un type de mémoire utilisé par le processeur.

5.La mémoire cache : c'est une mémoire qui fait la liaison entre les registres et la RAM

# Le processeur

C'est le composant principal du microcontrôleur. C'est lui qui va exécuter le programme qu'on lui donnera à traiter. On le nomme souvent le CPU (central processing unit) ou en français UCT (unité centrale de traitement). [11]

# *III.1.1.2 Le logiciel*

Le logiciel permet de programmer la carte Arduino. Il offre une multitude de fonctionnalités.

Au jour d'aujourd'hui, l'électronique est de plus en plus remplacée par de l'électronique

Programmée. On parle aussi d'électronique embarquée ou d'informatique embarquée.

# 1.2.1L'interface

L'interface du logiciel Arduino se présente de la façon suivante (voir la figure 29) :

Conception et réalisation pratique

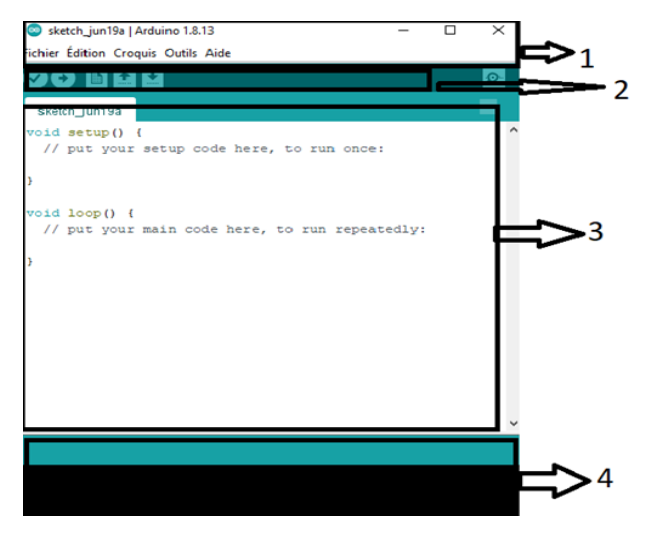

*Figure 29 : Logiciel arduino*

- <span id="page-37-0"></span>1. options de configuration du logiciel.
- 2. boutons pout la programmation des cartes.
- 3. programme à créer.
- 4. débogueur (affichage des erreurs de programmation).

Conception et réalisation pratique

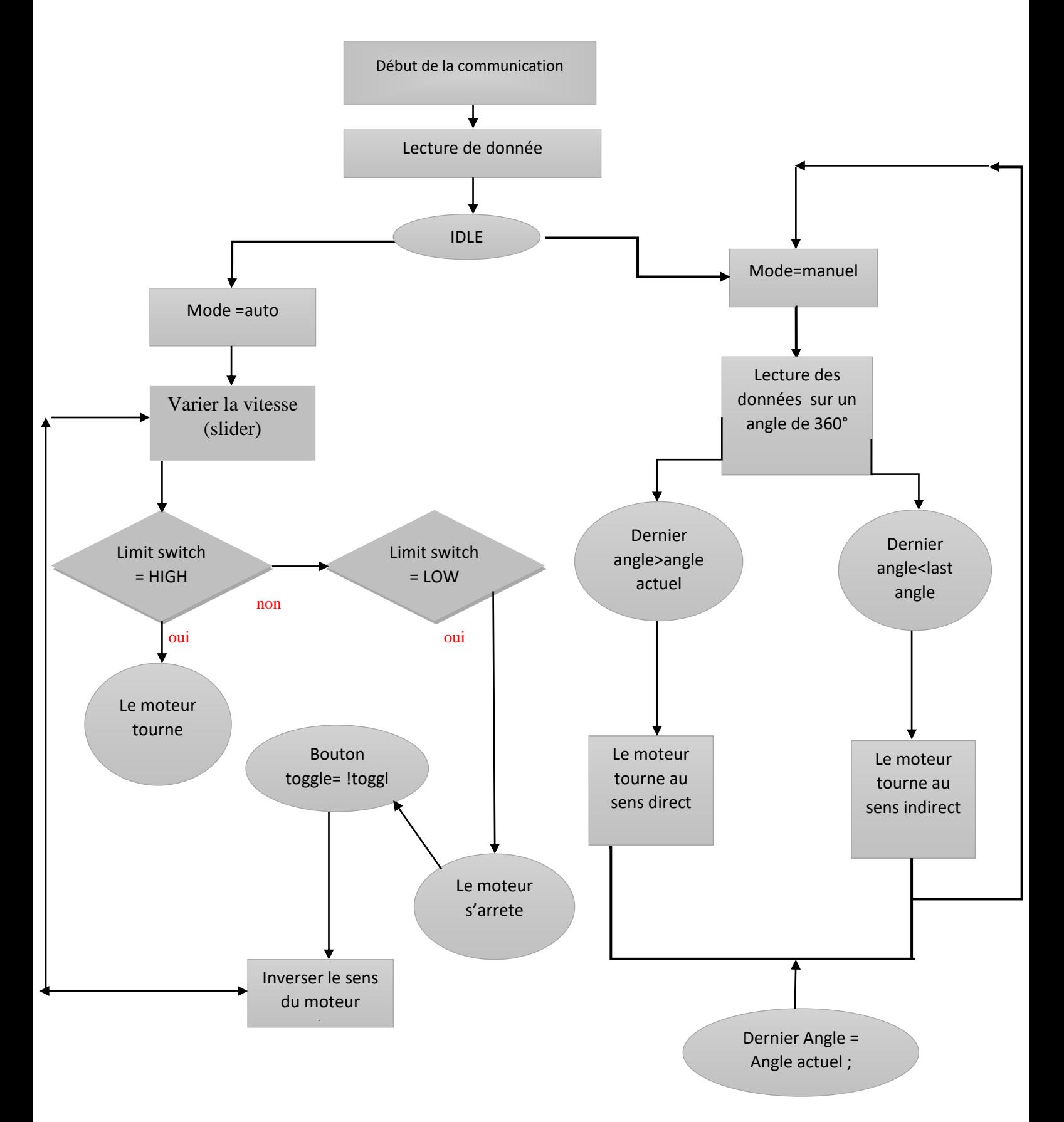

<span id="page-38-0"></span>*Figure 30 : organigramme de fonctionnement de la table*

Conception et réalisation pratique

### <span id="page-39-2"></span>**III.1.2 Driver TB6600**

Le TB6600 comme montre la figure 31est un driver utilisé dans le but de contrôler un moteur pas à pas à deux phases, compatible avec Arduino et d'autres microcontrôleurs qui peuvent émettre un signal d'impulsion numérique 5V. Le conducteur de moteur pas à pas de TB6600 a une entrée de puissance de gamme large, alimentation de 9 ~ 42VDC. Il est capable de produire un courant de crête 4A, ce qui est suffisant pour la plupart des moteurs pas à pas

L'avantage d'utiliser le contrôleur de moteur pas à pas TB6600 est de contrôler la vitesse et la position du moteur pas à pas.

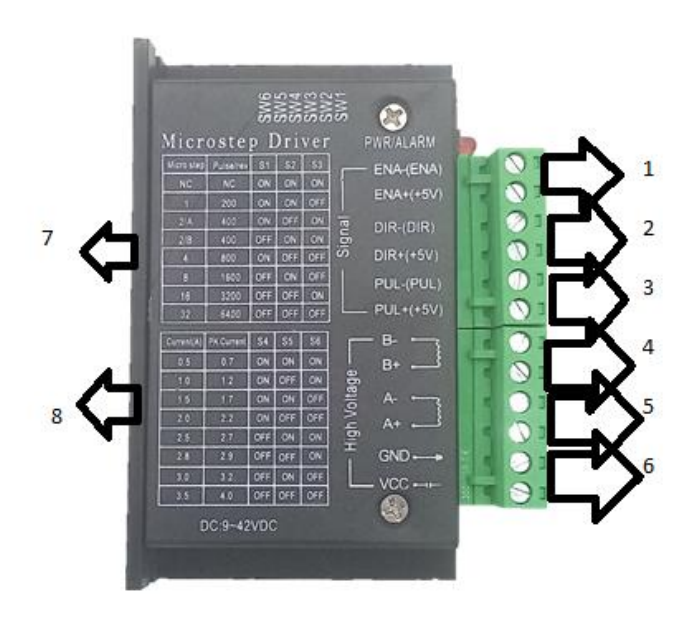

*Figure 31 : Driver TB6600*

<span id="page-39-1"></span>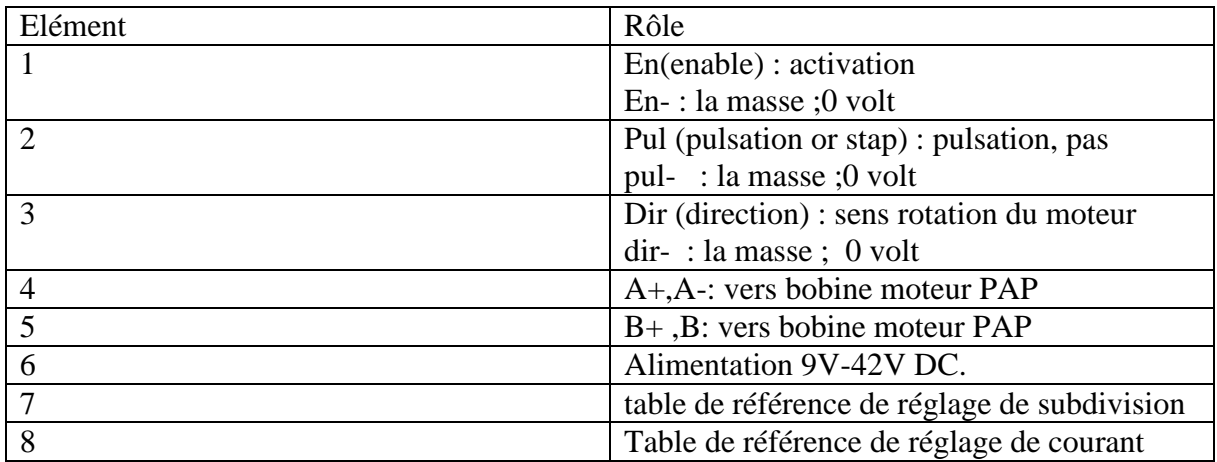

<span id="page-39-0"></span>*Tableau 6 : Rôle des différents éléments d'une carte TB6600*

Conception et réalisation pratique

### <span id="page-40-1"></span>**III.1.3 Moteur pas à pas**

Le moteur pas à pas fait partie des nombreuses technologies de moteur existants. Il existe de nombreux types de moteurs car les applications dans lesquelles on les utilise sont à chaque fois différente : type d'alimentation, besoin d'une vitesse élevée, variation de vitesse, nécessité de couple ou de précision, etc. Chaque technologie de moteur présente ses avantages et ses inconvénients, il est donc nécessaire de déterminer un moteur adapté à son application.

Parmi les avantages du moteur pas à pas, on notera la précision que l'on peut obtenir quand il tourne et la facilité de déterminer le nombre de tours ou pas effectués grâce à sa commande par impulsion. Il est également aisé de varier la vitesse du moteur en modifiant la fréquence d'alimentation des bobines.

Par contre, parmi ses inconvénients on peut noter le fait que sa vitesse maximale n'est pas élevée ou encore que son principe de commande est plus compliqué qu'un moteur à courant continu.

Ce type de moteur pas à pas utilisé dans notre cas pratique est assorti d'une tige permettant la manipulation de la table dans les directions requises « haut et bas »

### <span id="page-40-2"></span>**III.1.4 Le Roulement**

Les roulements sont des éléments utilisés dans une machine pour réduire la friction entre les pièces mobiles et améliorer la rapidité et l'efficacité du système de rotation.

Les roulements permettent de réduire la friction et de faciliter le mouvement grâce à leurs deux surfaces qui roulent l'une sur l'autre, Comme montre la figure 32.

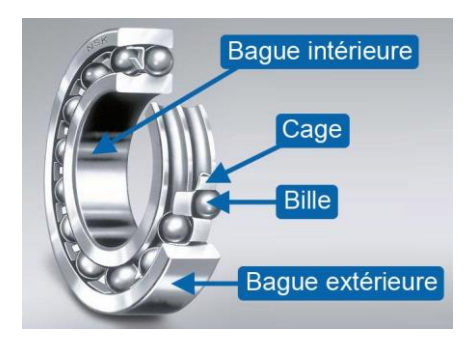

*Figure 32 : roulement*

# <span id="page-40-3"></span><span id="page-40-0"></span>**III.1.5 Les interrupteurs de fin de course**

Les interrupteurs de fin de course comme montre la figure33, sont l'un des composants électroniques les plus couramment utilisés. Ces interrupteurs sont utilisés pour définir les limites, gauche et droite, haut et bas, etc.

Si vous regardez la construction de l'interrupteur de fin de course, vous verrez qu'il est tout comme le bouton-poussoir ordinaire, mais avec une conception différente.

Le câblage de l'interrupteur de fin de course avec l'Arduino Méga est vraiment simple. Un interrupteur de fin de course est connecté en série avec une résistance de 10K ohms. Il

### Conception et réalisation pratique

s'agit d'une résistance Pull-Up. Dans des conditions normales, 5 volts sont connectés à l'Arduino, mais lorsque l'interrupteur de fin de course est enfoncé, la masse est connectée à la broche de l'Arduino. De la même manière, vous pouvez connecter plusieurs interrupteurs de fin de course. Lorsque l'interrupteur est fermé, il connectera la masse avec la broche numérique de l'Arduino ou en d'autres termes, il donnera 0 comme signal.

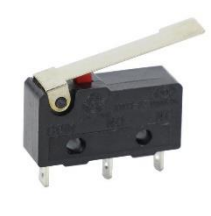

*Figure 33 : interrupteur de fin de cours*

<span id="page-41-0"></span>Dans notre cas, Je mets 2 interrupteurs fin de course dans la limite qui peut arriver à la table que ce soit en position montante ou descendante, Cette dernière quand elle commence à monter et arriver à la limite l'interrupteur de fin de course devient enfoncé et conduit à l'arrêté du moteur, j'utilise une application Bluetooth, sachant que le boîtier aussi possède module de Bluetooth hc-05.

En mode automatique, j'appuie sur le Botton « toggle » qui va changer la direction jusqu'à des la table qui arrivait à la limite…etc.

En mode manuel le sens inverse et se diriger vers l'autre sens jusqu'à ce qu'il arrive de la limite … etc.

### <span id="page-41-2"></span>**III.1.6 Accouplement**

En mécanique, un accouplement (voir la figure 34) ou joint de transmission est un dispositif de liaison entre deux arbres en rotation, permettant la transmission du couple.

Il permet éventuellement un certain désalignement (accouplement élastique, joint de cardan...), autorise des décalages angulaires (accouplement hydraulique...) et peut être temporairement inactif (embrayage, crabotage) [12]

<span id="page-41-1"></span>Un accouplement mécanique peut être un accouplement élastique, un accouplement à membranes, un accouplement à denture métallique ou encore un accouplement à soufflet.

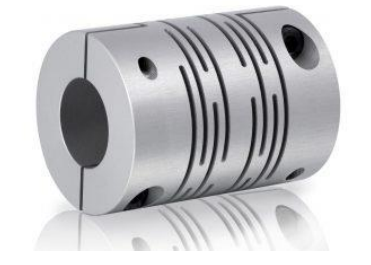

*Figure 34 : un accouplement mécanique*

Conception et réalisation pratique

# <span id="page-42-1"></span>**III.1.7 Le module Bluetooth HC-05**

Le module Bluetooth HC-05 est un module Bluetooth SPP (protocole de port série) facile à utiliser, Sa communication s'effectue via une communication série, ce qui facilite l'interface avec le contrôleur ou le PC ; Le module Bluetooth HC-05(voir la figure35) fournit un mode de commutation entre les modes maître et esclave, ce qui signifie qu'il ne peut utiliser ni la réception ni la transmission de données.

Très faible consommation d'énergie, très faible portée (sur un rayon de l'ordre d'une dizaine de mètres), faible débit, très bon marché et peu encombrant. Comme montre la figure

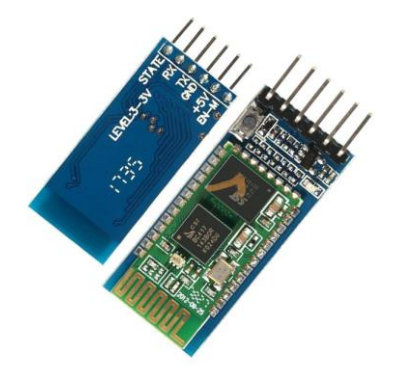

*Figure 35 : Le module Bluetooth HC-05*

# <span id="page-42-0"></span>Communication entre Arduino méga et un PC via Bluetooth

Pour communiquer entre Arduino UNO et un PC via Bluetooth, suivez les étapes cidessous

- •VCC =>Arduino 5V
- •GND=>Arduino GND
- •TXD=>Arduino Pin RX (transmission réception)

•KEY=>Connectez-vous à l'air pour le mode de communication

La broche RX de la carte Arduino doit être raccordée à la broche TX du module Bluetooth HC-05. Ce programme (à copier dans l'IDE Arduino) permet la réception et l'émission de données via le moniteur série de l'IDE avec un autre périphérique Bluetooth (second Arduino, un PC ou comme dans notre exemple avec un smartphone).

Conception et réalisation pratique

### <span id="page-43-0"></span>**III.2 L'outil App Inventor**

App Inventor est un outil de développement des applications en ligne pour les smart phones sous androïde et permet à chacun de créer son application personnelle pour le système d'exploitation Androïde qui est développée par Google. [13]

La plateforme de développement est offerte à tous les utilisateurs possédant un compte Gmail. Elle rappelle certains langages de programmation simplifiés basés sur une interface graphique similaire à Scratch. Les informations des applications sont stockées sur des serveurs distants. Elles sont actuellement entretenues par le Massachusetts Institute of Technologie (MIT) [13].

L'environnement de App Inventor contient trois fenêtres qui sont proposées pendant le développement :

- Une pour la création de l'interface homme machine : permet de créer l'allure de l'application (App Inventor Designer).
- Une pour la programmation par elle-même : elle permet, par l'assemblage des blocs de créer le comportement de l'application (App Inventor Block Editor).
- Une pour l'émulateur : qui permet de remplacer un terminal réel pour vérifier le bon fonctionnement du programme.

La connexion d'un terminal réel sous Androïde permettra ensuite d'y télécharger le programme pour un test réel. Ce terminal pourra aussi bien être un téléphone qu'une tablette ; le comportement du programme sera identique.

# <span id="page-43-1"></span>**III.2.1 Historique de logiciel App Inventor**

En 2009 : Début du développement du logiciel App Inventor par Google à partir de recherches dans l'enseignement de l'informatique faites par le MIT, Boston près de New-York. L'Objectif de l'enseignement permet à des étudiants qui débutent en informatique d'apprendre à programmer sans se noyer sous le code Java. [13]

En 2011: Google rend App Inventor open source. Le MIT poursuit le développement. [13]

En 2012: Version bêta d'AppInventor diffusé par le MIT encore en version bêta aujourd'hui. [13]

# <span id="page-43-2"></span>**III.2.2 Langage JAVA**

JAVA est un langa0ge de programmation orienté objet, développé par Sun Microsystèmes, sorti en 1995. Sun Microsystèmes est racheté en 2009 par Oracle, une application écrite en JAVA et facilement portable sur plusieurs systèmes d'exploitation. [13]

Une application exécutable sous Androïde (interprétable par une interface en JAVA) est un fichier avec l'extension « APK »

# <span id="page-43-3"></span>**III.2.3 Un commencement avec App Inventor**

Google fournit gratuitement un kit de développement (SDK) prévu pour s'intégrer (sous la forme d'un Plugin) à l'environnement de développement Eclipse (libre). Il permet de développer des applications codées en langage Java pour les différentes versions d'Androïde. [13]

Conception et réalisation pratique

- 1. Se connecter à Internet.
- 2. Ouvrir notre navigateur et se connecter au compte Google.
- 3. Se connecter au site Internet d'App Inventor du MIT.
- 4. Créer un nouveau projet :

Cliquer sur My Project (en haut à gauche) / New / Project Name (sans espace) / Ok(voir la figure 36)

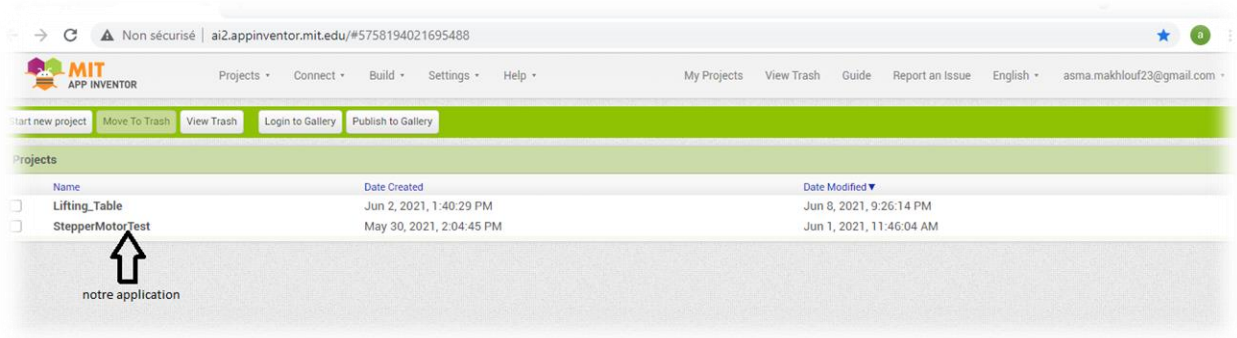

*Figure 36 : Création de nouveau projet sur App Inventor*

<span id="page-44-0"></span>Donc le projet est sauvegardé automatiquement sur notre compte Google.

# <span id="page-44-1"></span>**III.2.4 Structure d'une application App Inventor**

Une application développée sous App Inventor est constituée de deux parties distinctes mais étroitement liées

### *III.2.4.1 L'interface graphique*

Pour créer l'application sous App Inventor l'interface graphique contient nos propriétés (Taille, couleurs, position, textes Ets).

### Conception et réalisation pratique

|                               |                                                                       | Composants | Propriétés                            |
|-------------------------------|-----------------------------------------------------------------------|------------|---------------------------------------|
| Interface utilisateur         | Afficher les composants cachés dans l'interface                       | Screen1    | Screen1                               |
| Bouton<br>×                   | Cochez pour voir un aperçu sur un appareil de taille tablette.<br>(9) |            | À propos de l'écran                   |
| Zone de texte                 | ● 1 ■ 9:48<br>$\langle \hat{q} \rangle$<br>Screen 1                   |            |                                       |
| Viue liste<br>≡               | $\langle \overline{\gamma} \rangle$                                   |            | Alignernent horizontal<br>Gauche: 1 v |
| 蝒<br>Sélectionneur de date    | $^\circledR$                                                          |            | Alignement vertical                   |
| 弴<br>Selectionneur temps      | $\odot$                                                               |            | Haut: 1 v                             |
| $\checkmark$<br>Case à cocher | (7)                                                                   |            | AppName<br>paing                      |
| $\Lambda$<br>Label            | $^{\circledR}$                                                        |            | Couleur de fond                       |
| Selectionneur de liste<br>Ħ   | $\odot$                                                               |            | $\Box$ Blanc                          |
| Ĥ<br>Ascenseur                | $\circ$                                                               |            | Image de fon<br>Aucun                 |
|                               |                                                                       |            |                                       |

*Figure 37 : Première interface de la création App Inventor*

<span id="page-45-0"></span>Cette partie contient des composants (visibles ou invisibles). Cette interface graphique Contient quatre parties (voir la figure 37)

### Partie 1 :

Liste des composants que l'on peut sélectionner puis glisser dans l'interface

Partie 2

C'est la surface du téléphone ajusté automatiquement par appinventor ou manuellement par nous-même en utilisant le composant.

#### Partie 3 :

La liste des éléments et des médias utilisés sur l'écran

### Partie 4 :

Les propriétés des différents éléments utilisés par exemple les outils de mises en forme : Gras, centre, les polices …etc.

Après l'assemblage des différents composants qui constituent notre application, on peut

Résumer dans la figure 38qui suit et cela pour « Screen1 »

### Conception et réalisation pratique

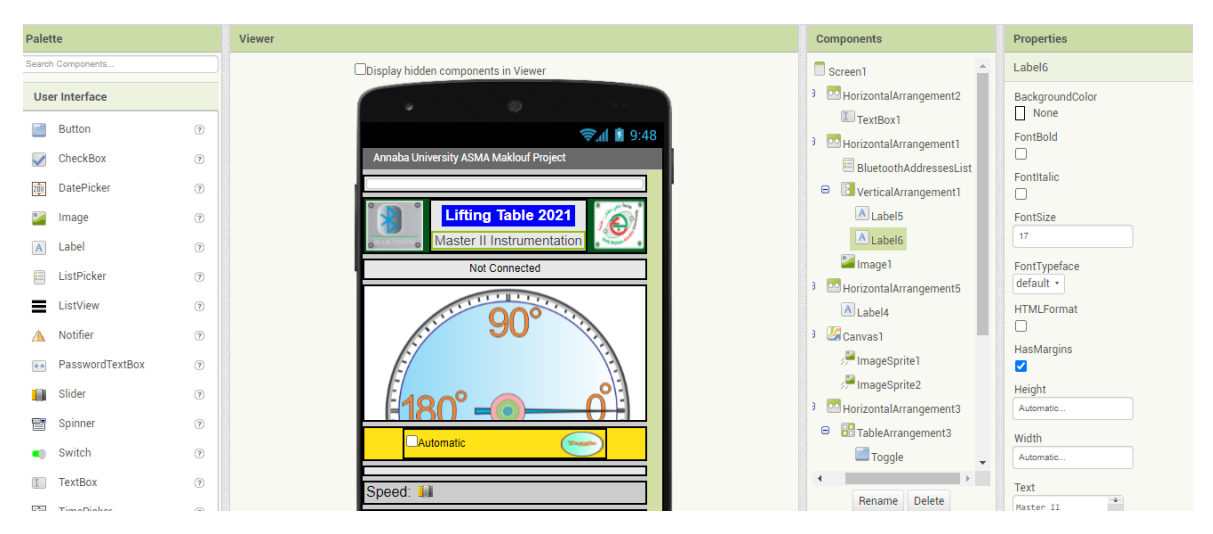

*Figure 38 : Schéma holistique du système de supervision.*

# <span id="page-46-0"></span>*III.2.4.2 Editeur de blocs (Fenêtre Scratch)*

Une fois les composants de l'écran de téléphone mis en place et désigné, nous passons à la deuxième phase de développement d'une application via App Inventor : l'interface Scratch, pour cela, il faut cliquer sur « Open the Blocks Editor » en haut à droite de la page. [13]

L'interface Scratch permet d'imbriquer des éléments graphiques entre eux pour effectuer la partie programmation de l'application à développer. De cette partie, on peut assembler les différents blocs de l'application et indiquer comment les composants doivent se comporter et qui s'affichent dans l'émulateur virtuel. (Voir figure 39)

<span id="page-46-1"></span>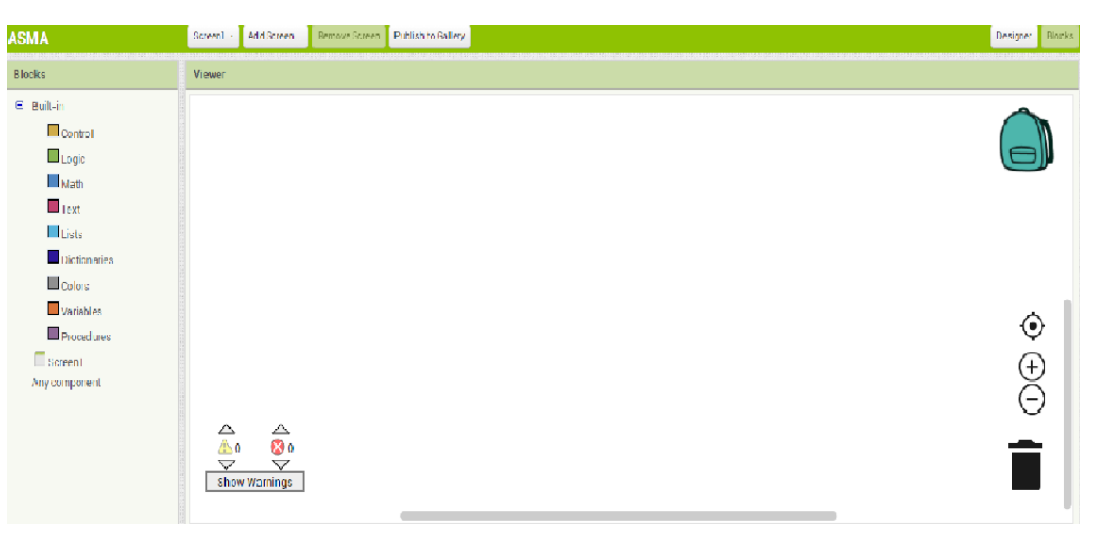

*Figure 39 : Editeurs de blocks App Inventor*

Conception et réalisation pratique

La fenêtre à gauche dans la figure 39contient les blocs qui assemblent la partie droite de la fenêtre pour décrire le comportement de notre application. Les blocs peuvent être standards (dans l'onglet « Built-in ») ou définis spécifiquement pour l'application (dans l'onglet « My Blocks »).

Aussi, la corbeille est utilisée pour jeter des morceaux de pseudocode et la loupe sert à changer la taille l'écran de l'éditeur.

Chaque élément contient des blocks : ces pages décrivent les blocs que nous pouvons utiliser lorsque nous construisons nos applications App Inventor.

Dans l'onglet « Built-in », nous retrouvons toujours les mêmes éléments

- Définition : morceaux permettant de définir des procédures (avec/sans résultats/attributs).
- Texte : morceaux permettant de traiter le texte. Assimilables au type char et à la classe String en JAVA.
- Lists : morceaux permettant de traiter des listes. Assimilables aux sous-classes de List en JAVA.
- Math : morceaux permettant de traiter des nombres. Assimilables au type int et à la classe Integer en JAVA.
- Logic: morceaux permettant de traiter des booléens. Assimilables au type boolean et à la classe Boolean en JAVA
- Control : outils permettant d'effectuer de la programmation conditionnelle par exemple : dans l'élément logique.

On résume notre application pour cette par la figure 40 qui suit

<span id="page-47-0"></span>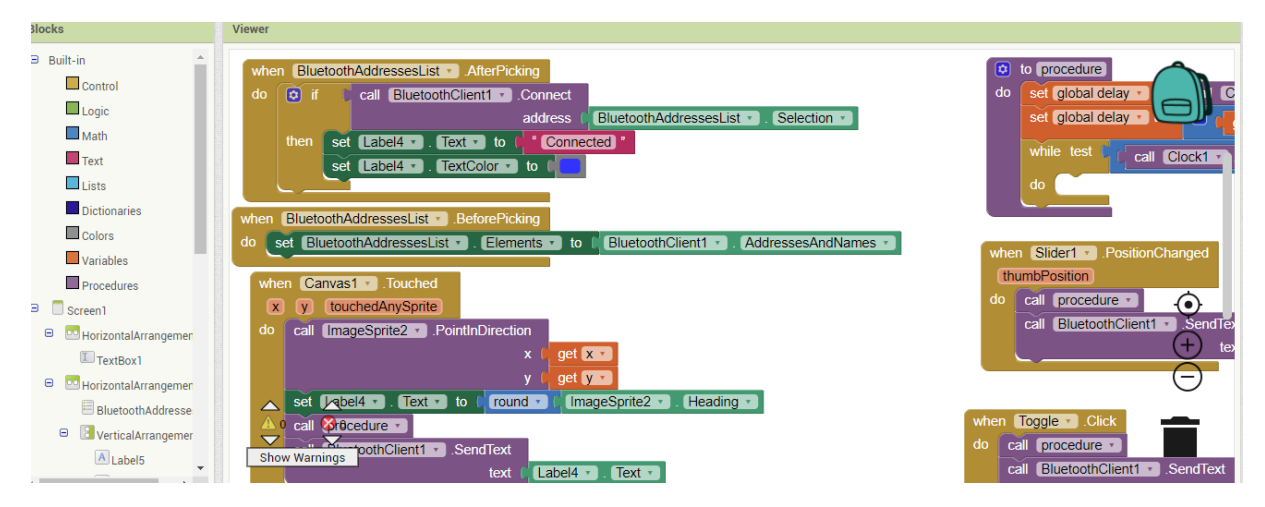

*Figure 40 : Schéma développé de l'architecture globale du système de contrôle .*

### Conception et réalisation pratique

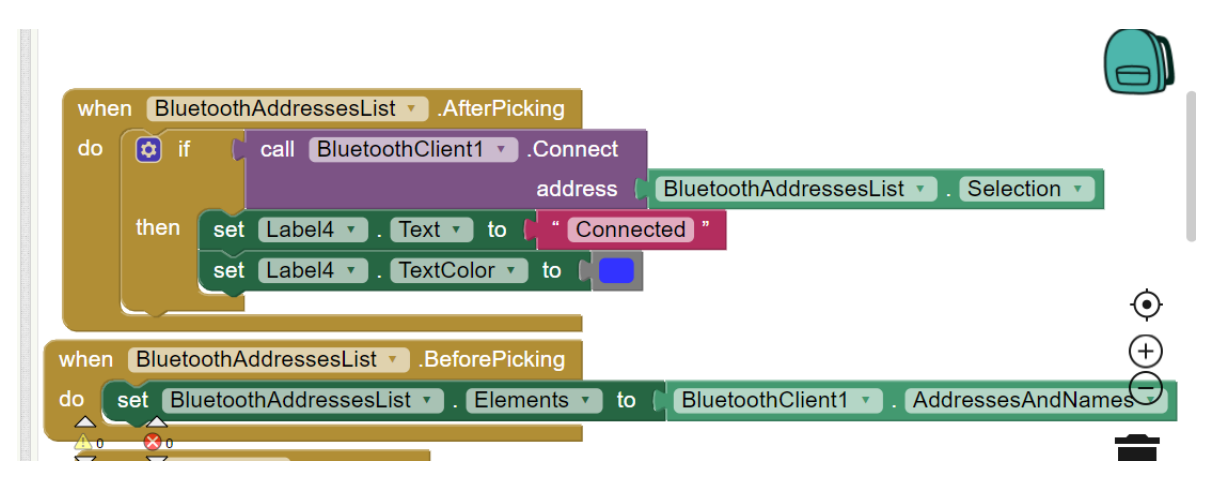

*Figure 41 : schéma détaillé de la tache de connexion du module Bluetooth* 

<span id="page-48-0"></span>Cliquez sur le menu Bluetooth adresses List. Cliquez sans relâcher sur le bloc When Bluetooth adresses List. Click if, Déplacez-le jusqu'à l'espace de travail et déposez-le. C'est ce bloc qui va gérer ce qui se passe quand on clique sur le bouton Bluetooth de l'appli se met en'connected'.( voir la figure 41)

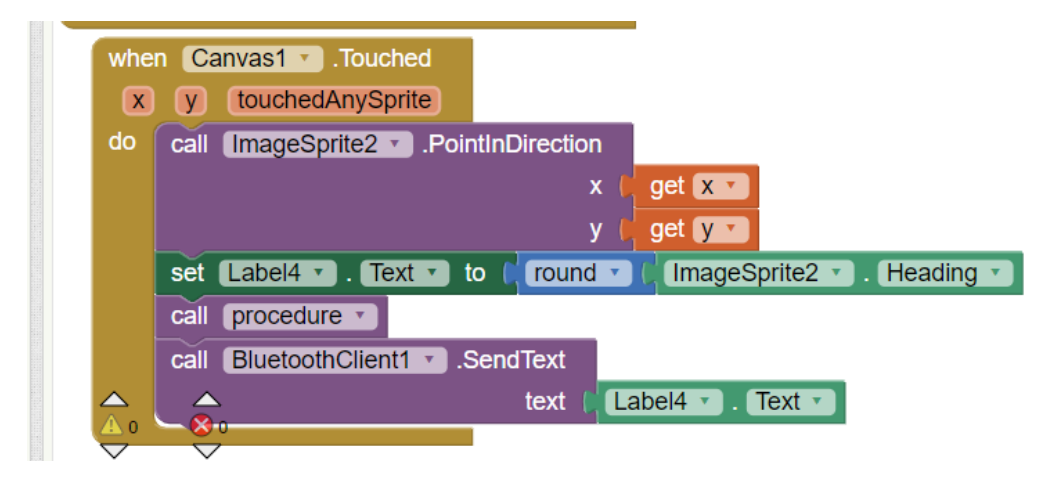

*Figure 42 : le composant décrivant la partie dynamique de l'objet mobile* 

<span id="page-48-1"></span>Cliquez sur le menu canvas 1, Déplacez le bloc call image sprite 2 sur l'espace de travail et Déposez-le. Nous appelons ce bloc violet "procedure" dans App Inventor. C'est grâce à cette procédure que votre téléphone va marcher dans le mode manuel àtravers des aiguilles (voir la figure 43) dans le senshoraire 'cw'(180 °-0°) et les aiguilles dans l'autre sens anti horaire 'ccw' ( $0^{\circ}$ -180 °).( voir la figure 42)

Conception et réalisation pratique

<span id="page-49-0"></span>*Figure 43 : l'objet mobile dans le plan X\_Y faisant référence aux valeur de la position dans l'intervalle [-180\_180]*

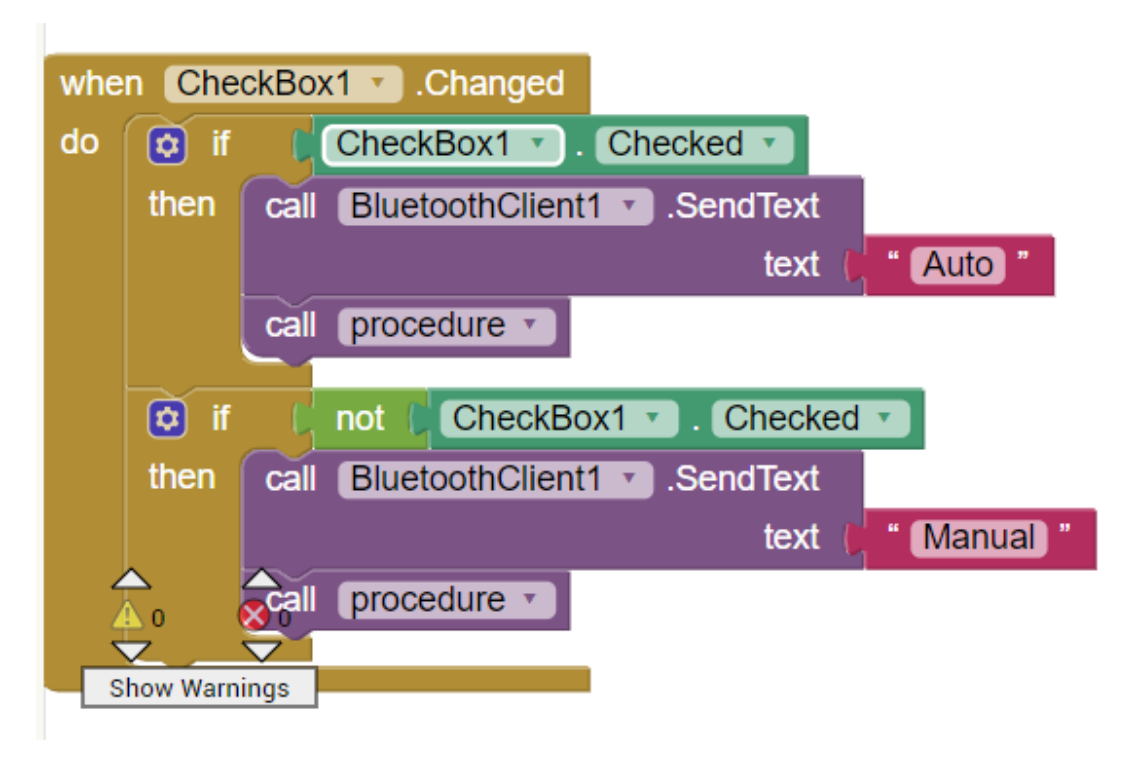

# *Figure 44 : la tâche de sélection du mode de fonctionnement*

<span id="page-49-1"></span>La première partie du programme permet d'envoyer l'expression 'Auto' à travers le module Bluetooth qui sera ensuite traduite par le code sur la carte Arduino.

La deuxième partie du programme permet d'envoyer l'expression 'Manuel' à travers le module Bluetooth qui sera ensuite traduite par le code sur la carte Arduino.( voir la figure 44)

<span id="page-49-2"></span>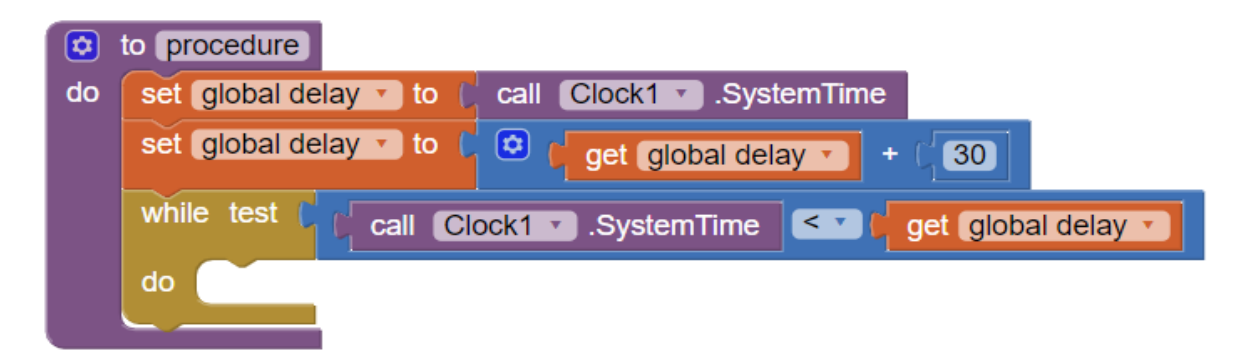

*Figure 45 : La procédure dédiée à la création d'un délai de synchronisation entre les différentes tâches*

### Conception et réalisation pratique

Dans cette partie du programme, nous avons introduit un retard de 30us afin de permettre au capteur de recevoir un taux de données bien défini, et pour éviter d'avoir une trame de données infinie. (Voir la figure 45)

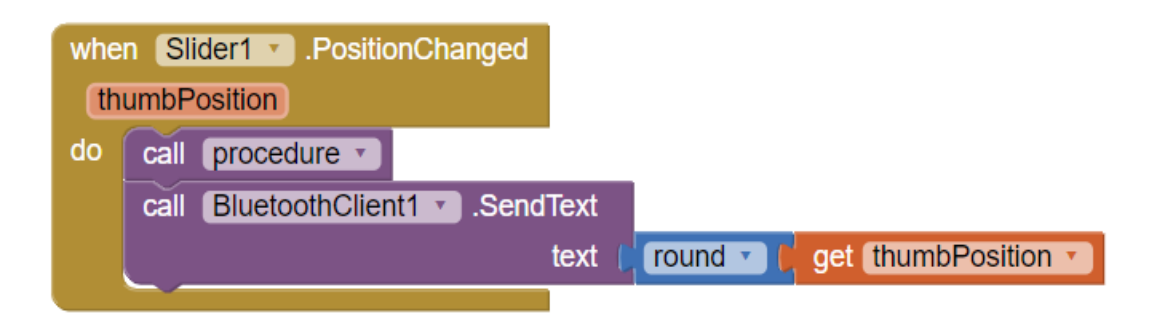

*Figure 46 :Transmission par valeur de la barre de défilement "Slider" de la vitesse pour le mode Automatique*

<span id="page-50-0"></span>Dans le mode manuel, nous avons introduit une image que nous avons dessiné à l'aide du logiciel CorelDraw, cette dernière, une variable lui a été attribuée afin de pouvoir modifier la rotation du moteur. ( voir la figure 46)

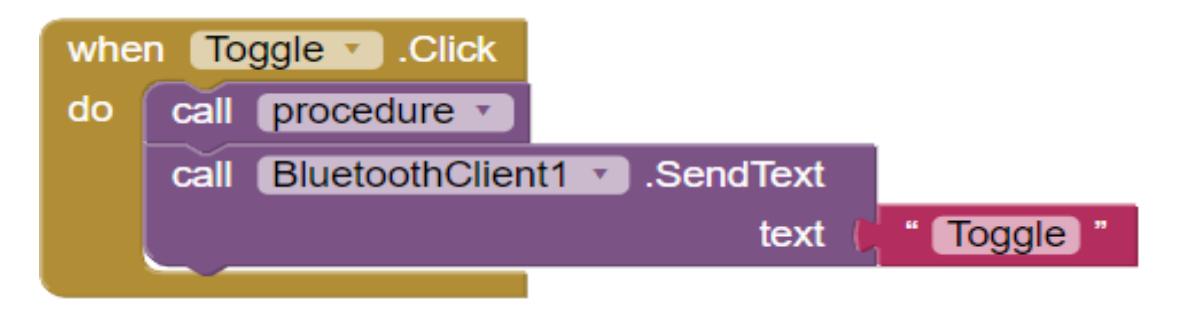

*Figure 47 : La tâche de basculement du sens du moteur en mode manuel*

<span id="page-50-1"></span>En mode automatique, le bouton 'Toggle' permet d'inverse le sens de rotation du moteur. (voir la figure 47)

### <span id="page-50-2"></span>**III.2.5 Explication et démarche**

Notre interface composée de quatre parties principales superposées :

- Premièrement, quand on clique sur le bouton « Bluetooth » nous montre un menue dans laquelle nous choisissons hc-05, et qu'il apparaît dans le rectangle en-dessous « connecté ».

Conception et réalisation pratique

- Deuxièmement, un cercle se compose des aiguilles servant à tourner le moteur en mode manuel.
- Troisièmement, le premier carré sert du mode automatique,un bouton « toggle » sert à inverser le sens de rotation du moteur, et une glissière qui se situe en-dessous « speed » sert au changement de la vitesse du moteur en mode automatique.
- Quatrièmement, le bouton en jaune permet d'émettre un message sonore. (Voir la figure 48)

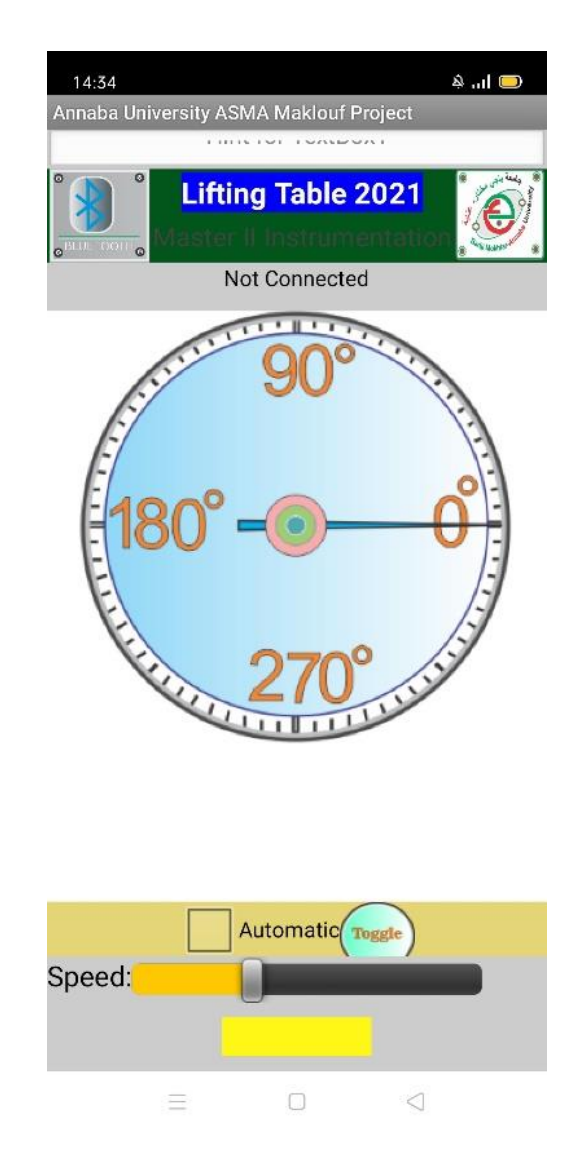

*Figure 48 : Photo réelle de notre application BT*

# <span id="page-51-1"></span><span id="page-51-0"></span>**III.3 Réalisation pratique**

Le schéma synoptique général de notre dispositif est indiqué par la figure 51, on a décomposé le schéma synoptique en quatre bloques.

Conception et réalisation pratique

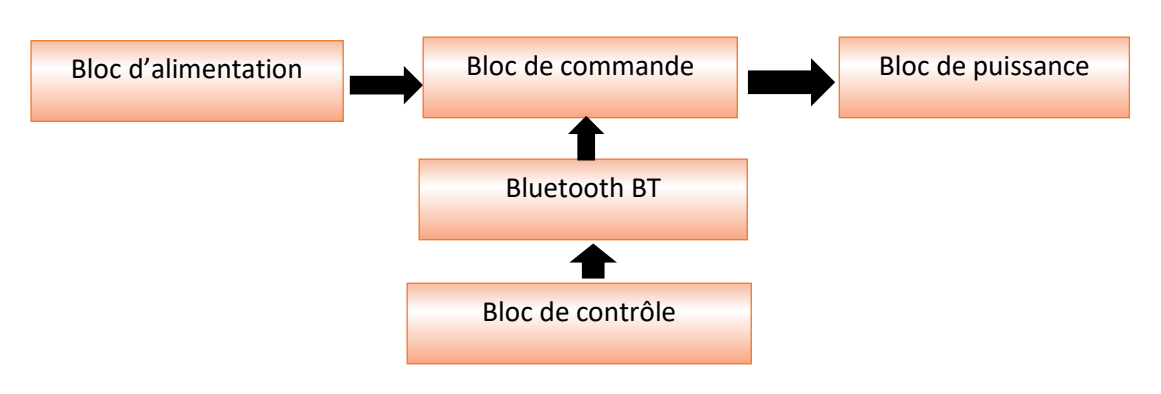

*Figure 49 : Schéma synoptique du dispositif*

# <span id="page-52-0"></span>1. Bloque d'alimentation

Dans notre projet on a travaillé avec trois alimentations :

- Alimentation 12V et intensité de 2A pour le driver.
- Alimentation 5V et intensité de 3.5A pour le Bluetooth.
- Alimentation 12V et intensité de 3A pour l'arduino.

# 2. Bloque de contrôle

Le bloc concerné est le Smart phone, nous allons réaliser dans les titres précédents une

Application à un Screen gérer la commande de moteur pas à pas et ce à travers le Bluetooth.

# 3. Bloque de commande

Notre bloque de commande, on le résume tout simplement par l'utilisation du module Arduino UNO qui est détaillé précédemment.

Dans cette partie, on peut classer l'accessoire Bluetooth de l'Arduino comme une suite de bloque de commande puisqu'il prend la relève de la validation des signaux émis par le smart phone vers l'arduino ; donc, il a besoin d'une configuration lords de la programmation. Nous avons utilisé un modèle nommé HC-05.

La réalisation virtuelle « PORTEUS » : Avant de passer à la réalisation pratique, nous avons utilisé ISIS- PORTEUS, quiPermet de dessiner des schémas électroniques.

Conception et réalisation pratique

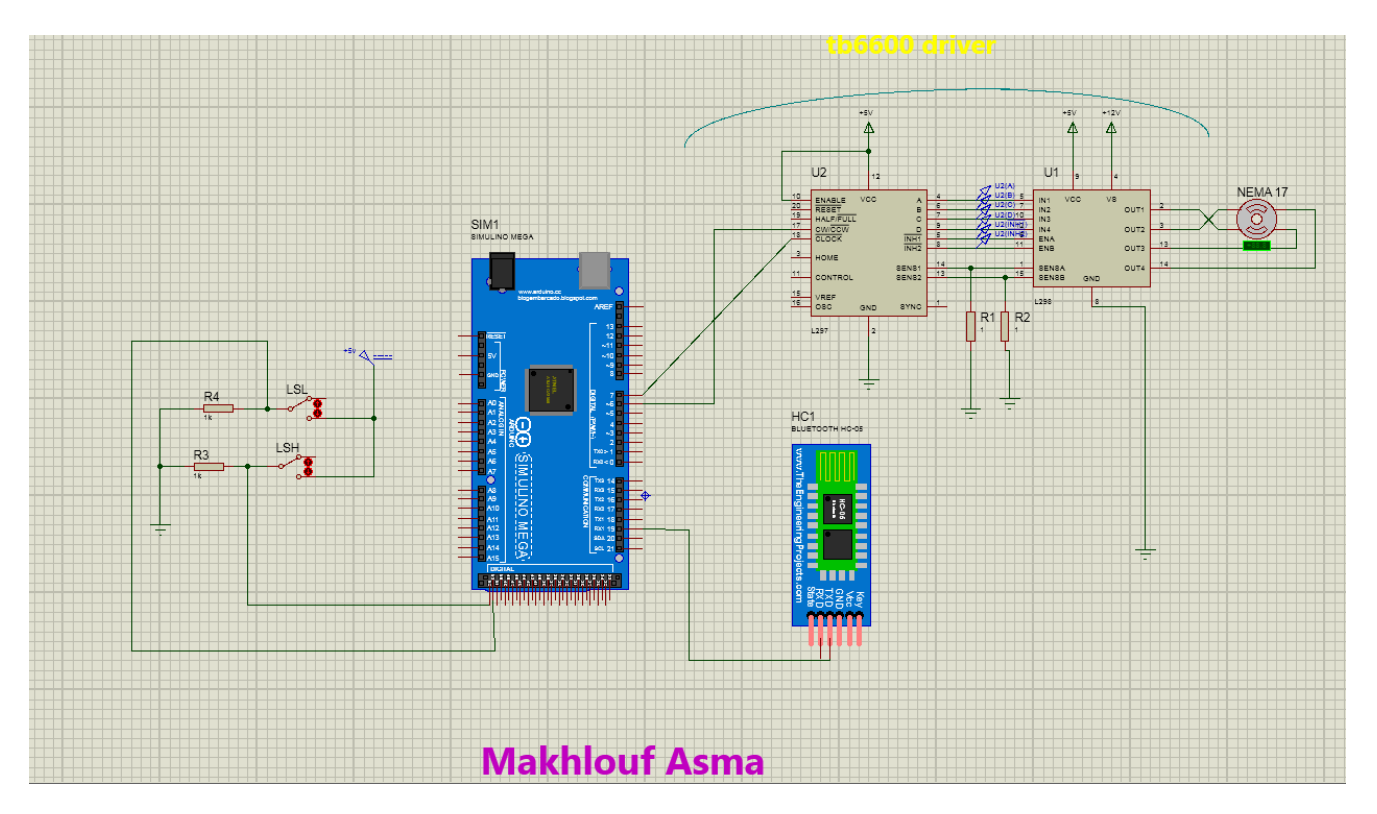

*Figure 50 : . Circuit de simulation Sur Proteus*

<span id="page-53-0"></span>La réalisation pratique est représentée comme montre la figure 51.

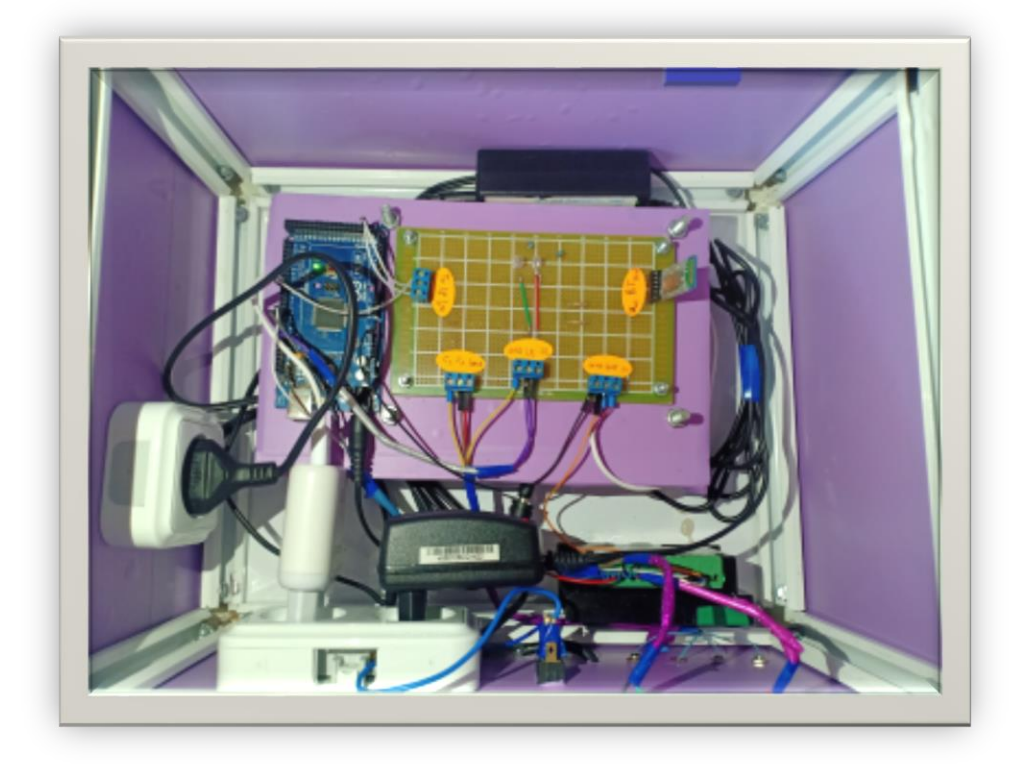

<span id="page-54-0"></span>Conception et réalisation pratique

# *Figure 51 :photo réel de Réalisation pratique*

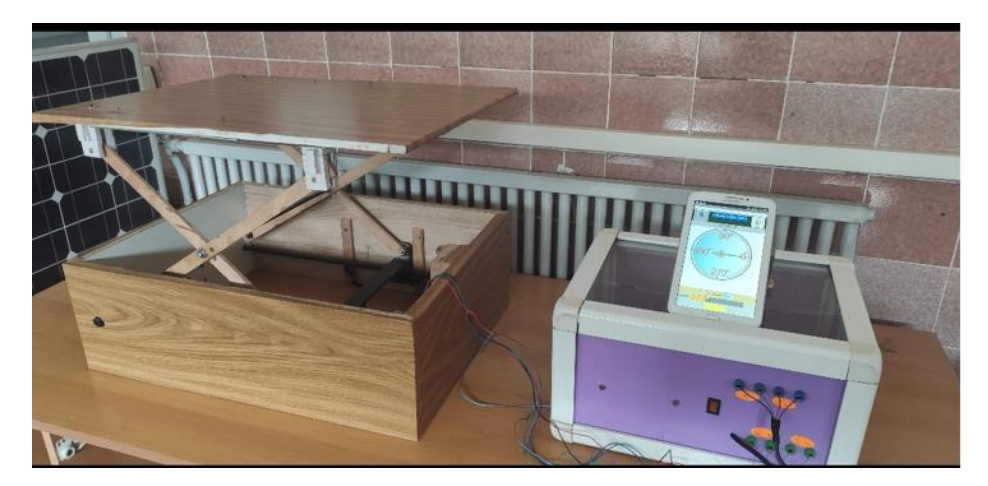

*Figure 52 : réalisation finale de prototype* 

# <span id="page-54-2"></span><span id="page-54-1"></span>III.4 Conclusion

Dans ce chapitre, nous avons commencé par citer le matériel utilisés pour la réalisation du projet et puis nous avons passé a découvert l'environnement de développement d'APP inventor en présentant son concept. Nous avons expliqué aussi les différentes étapes pour crée une application mobile à l'aide d'un module Bluetooth HC-05.

# **Conclusion générale**

Une table élévatrice, encore appelée table à ciseaux, est un matériel de manutention permettant de lever ou de baisser une charge, le mouvement d'élévation est assuré par un moteur pas à pas, la course du moteur est amplifiée par des ciseaux, la table élévatrice est très souvent utilisée dans tous les secteurs industriels ou des levées des charges sont nécessaires.

Dans ce travail, nous avons pu mettre en œuvre plusieurs disciplines qui ont été acquises durant le parcours universitaire, commençons par tout ce qui est conception mécanique où nous avons pu réaliser un système de mont charge à base d'une visse sans fin tout en utilisant le principe de fonctionnement d'un ciseau.

Afin de commander le système, nous avons eu recours à un module Bluetooth de type HC-05 pour transmettre les données à partir d'un smartphone, grâce à cette partie nousavons pu nous familiariser avec tout ce qui est protocole de communication, plus précisément le Serial.

Pour programmer notre module Bluetooth, nous avons été orientés vers la programmation JAVA où nous avons pu développer une application permettant de contrôler la table.

Ce projet peut être développer en ajoutant une partie supérieure donnant la possibilité d'incliner verticalement la table pour réaliserles positions Trendelenburg et Trendelenburg inversée.

# **Bibliographique**

[1] (n.d.). Si l'histoire Des Blocs Opératoires m'était Contée. Retrieved April 1, 2021, from http://www.patrimoinehospitalierdunord.fr

[2] (n.d.-b). Présentation et Utilisation de La Table Opératoire | HOSPIHUB. Retrieved April 7, 2021, from https://www.hospihub.com

[3] TABLE D'OPERATION Autresdésignations Table - Humatem. (n.d.). TABLE D'OPERATION Autres Désignations Table . . . - Humatem. RetrievedJune 14, 2021, from https://www.humatem.org

[4] Rapport de projet de Maîtrise - Santana Kouao - R00.pdf. (n.d.). Rapport de Projet de Maîtrise - Santana Kouao - R00.Pdf. Retrieved May 17, 2021, from https://papyrus.bib.umontreal.ca/

[5] Qu'est-ce qu'une table élévatrice? - Tables élévatrices | EdmoLift. (n.d.). Qu'est-Ce Qu'une Table Élévatrice? - Tables Élévatrices. Retrieved May 15, 2021, from https://www.edmolift.fr

[6] Etude et conception d'une table élévatrice. (n.d.). Etude et Conception d'une Table Élévatrice. Retrieved June 12, 2021, from https://www.academia.edu/

[7] Microsoft PowerPoint - StepMtrP1\_091407.ppt. (n.d.). Microsoft PowerPoint - StepMtrP1\_091407.Ppt. Retrieved April 4, 2021, from https://www.microchip.com/

[8] Stepper Motors Basics: Types, Uses, and Working Principles. (n.d.). Stepper Motors Basics: Types, Uses, and Working Principles. Retrieved May 25, 2021, from https://www.monolithicpower.com/

[9] Principe des moteurs pas à pas. (n.d.). Principe Des Moteurs Pas à Pas. Retrieved May 14, 2021, from https://www.google.com/

[10] Ms.Gm.Ousedrat.pdf. (n.d.). Ms.Gm.Ousedrat.Pdf. Retrieved May 12, 2021, from <https://www.google.com/>

[11] Cours 5 | Arduino – Cours | Projets Divers - Électronique. (n.d.). Cours 5 | Arduino – Cours | Projets Divers - Électronique. Retrieved April 15, 2021, from https://www.google.com/

[12] Les Accouplements En mécanique, un. . . - Zama Sciences . . . (n.d.). Les Accouplements En Mécanique, Un. . . - Zama Sciences . . . Retrieved May 1, 2021, fro[mhttps://www.google.com](https://www.google.com/)

[13] Etude et réalisation d'une carte de contrôle par Arduino via le système Androïde. (n.d.). Etude et Réalisation d'une Carte de Contrôle Par Arduino via Le Système Androïde. Retrieved June 12, 2021, from https://www.scribbr.com/

# **Annexe :**

// Defining variables constintstepPin  $= 7$ ; constintdirPin =  $6$ ; constintLSHPin = 52;// limit switch High constintLSLPin  $=$  53;// Limit switch String state  $=$  "";

intcurrentHeading=0; intcurrentAngle=0; intlastAngle=0; int angle=0; int rotate=0; intrunContinuously=0; String mode = "Manual"; booleandirRotation = HIGH; introtSpeed = 1500;

void setup() {

// sets inputs

pinMode(LSHPin,INPUT);

pinMode(LSLPin,INPUT);

// Sets the two pins as Outputs

pinMode(stepPin,OUTPUT);

pinMode(dirPin,OUTPUT);

Serial.begin(9600); // Default communication rate of the Bluetooth module

```
}
void loop() {
delayMicroseconds(1);
if(Serial.available() > 0){ // Checks whether data is comming from the serial port
  state = Serial.readString(); \frac{1}{2} Reads the data from the serial port
}
// When Auto Button is pressed
if (mode == "Auto") {
 if (state == "Toggle") {
delay(15);if (dirRotation == HIGH) {
dirRotation = LOW;
   }
   else {
dirRotation = HIGH;
   } 
digitalWrite(dirPin,dirRotation);
delay(15);
```

```
state = "";
 }
```
rotSpeed = state.toInt();  $\frac{1}{2}$  Read slider value

```
Serial.print(rotSpeed);
```

```
int LSH =digitalRead(LSHPin);
```

```
if(dirRotation == HIGH){
```

```
 if(LSH==HIGH) {
```

```
 if (rotSpeed>= 500 &&rotSpeed<= 1500) {
```

```
digitalWrite(stepPin,HIGH);
```

```
delayMicroseconds(rotSpeed); 
digitalWrite(stepPin,LOW); 
delayMicroseconds(rotSpeed);
       }
    }
   }
```

```
int LSL =digitalRead(LSLPin);
if(dirRotation == LOW){
    if(LSL==HIGH) {
    if (rotSpeed>= 500 \&&rotSpeed<= 1500) {
digitalWrite(stepPin,HIGH); 
delayMicroseconds(rotSpeed); 
digitalWrite(stepPin,LOW); 
delayMicroseconds(rotSpeed);
      }
    }
   }
   if (state == "Manual")\{mode = state; }
}
// When Program is in Manual mode
else if (mode == "Manual"){
currentHeading = state.tolnt();//Serial.println(angle);
```

```
Serial.println(state);
```

```
if (currentHeading<0 ){
```

```
currentHeading = 360+currentHeading;
```
} currentAngle = map(currentHeading,0,359,0,200); digitalWrite(dirPin,HIGH); // Enables the motor to move UP direction // Makes 200 pulses for making one full cycle rotation if (currentAngle  $!=$  lastAngle) $\{$ if(currentAngle>lastAngle){ rotate =  $10^*$ (currentAngle - lastAngle);

```
for(int x = 0; x < rotate; x++) {
      if(digitalRead(LSHPin)== HIGH){
digitalWrite(stepPin,HIGH); 
delayMicroseconds(500); 
digitalWrite(stepPin,LOW); 
delayMicroseconds(500); 
    }
     }
   }
if(currentAngle<lastAngle){ 
   rotate = 10*(lastAngle - currentAngle);digitalWrite(dirPin,LOW); //Changes the rotations direction
```

```
for(int x = 0; x < rotate; x++) {
      if(digitalRead(LSLPin)== HIGH){
digitalWrite(stepPin,HIGH); 
delayMicroseconds(500); 
digitalWrite(stepPin,LOW); 
delayMicroseconds(500); 
       }
     }
   }
```

```
 }
lastAngle = currentAngle;
 if (state == "Auto")\{mode = state; }
}
}
```